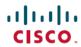

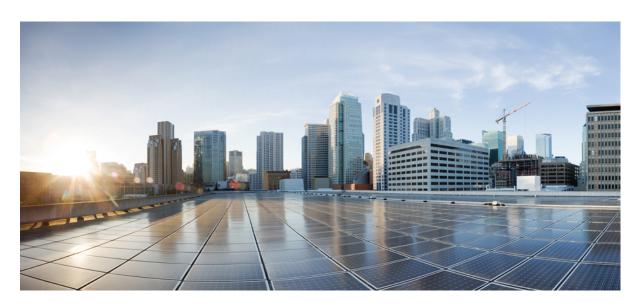

# Test Results Summary for Cisco DNA Center Automation & Assurance (Release Version 2.2.2)

**First Published:** 2021-01-19 **Last Modified:** 2021-01-21

## **Americas Headquarters**

Cisco Systems, Inc. 170 West Tasman Drive San Jose, CA 95134-1706 USA http://www.cisco.com Tel: 408 526-4000

800 553-NETS (6387)

Fax: 408 527-0883

© Cisco Systems, Inc. All rights reserved.

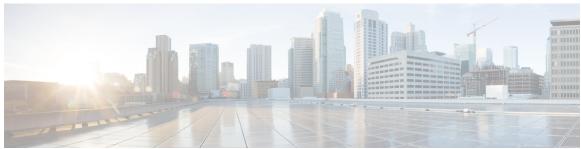

## CONTENTS

#### CHAPTER 1

#### Overview 1

Cisco DNA Center test 1

#### CHAPTER 2

### Test topology and Environment Matrix 7

Test Topology 7

Component Matrix 8

What's New? 10

Open Caveats 11

Resolved Caveats 11

#### CHAPTER 3

#### **New Features** 13

RRM assurance for granular reasons for power and channel change 13

Bulk API support to add/remove devices from site 15

PoE port details 17

VLAN Mismatch 18

Client 360 Usage Events 19

Device 360 Usage Events 20

DNA Space Integration 21

#### CHAPTER 4

#### **Regression Features** 23

All Data Report - Inventory and SWIM 23

AP Upgrade Flow 25

Assurance workflow changes to support AP Refresh 26

Assurance workflow changes to support Device RMA 27

Channel Change Count Report 28

Client and Application Health Dashboard 29

Client Summary Report 31 CMX Support 33 DNA Spaces support 34 DNAC Support for eWC 36 Guest web passthrough 38 Mobility configuration 39 Network Device Availability Report 41 New AP Support(ICAP) 42 Overall and Network Health Dashboard 44 PnP 47 Rolling AP Upgrade 49 RSSI and SNR in ASSOC request 50 RSSI and SNR in ASSOC request 52 Samsung Device Support 54 Smart Licencing 55 SWIM 57 Top N Summary Config Wireless 60

CHAPTER 5 Related Documents 61

Related Documentation 61

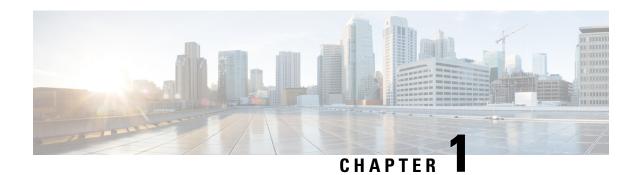

## **Overview**

• Cisco DNA Center test, on page 1

## **Cisco DNA Center test**

Cisco DNA Center test, an integral part of the enterprise wireless solution, is a program that validates various Cisco Wireless Products and Features. This is achieved by testing the latest versions of Cisco wireless products

Cisco DNA Center for Japan, in turn is an add-on testing at the solution level, where the requirements gathered are specific to Japanese usage and market. The requirements are derived based on the following:

- New features in DNA center 2.2.2
- High priority scenarios and basic regression features
- Inputs from Cisco SEs/ TAC

The test execution is carried out on selected Cisco Wireless LAN products, which affect the Japanese segment that are prioritized by Cisco Japan team.

The following products are covered in the test execution:

- Cisco Catalyst 9800 Series Wireless Controller
- Cisco Virtual Elastic Wireless LAN Controller 9800
- Cisco Catalyst 9800-CL
- Cisco Embedded Wireless Controller on Catalyst Access Points
- Cisco DNA Space
- Cisco DNA Connector
- Connected Mobile Experiences (CMX)
- ISE(VM)
- Cisco ISR 1100
- Cisco AP c9115
- Cisco AP c9120

- Cisco AP c9130
- Cisco AP c9105
- Access Point 4800
- Access Point 3800
- Access Point 2800
- Access Point 1570
- Access Point 1542
- Access Point 1530
- Access Point 702I
- Access Point 1850
- Access Point 1830
- Access Point 1815I
- Access Point 1815W
- Access Point 1810

#### **Acronyms**

| Acronym | Description                                                      |
|---------|------------------------------------------------------------------|
| AAA     | Authentication Authorization and Accounting                      |
| ACL     | Access Control List                                              |
| ACS     | Access Control Server                                            |
| AKM     | Authentication Key Management                                    |
| AP      | Access Point                                                     |
| API     | Application Programming Interface                                |
| APIC-EM | Application Policy Infrastructure Controller - Enterprise Module |
| ATF     | Air-Time Fairness                                                |
| AVC     | Application Visibility and Control.                              |
| BGN     | Bridge Group Network                                             |
| BLE     | Bluetooth Low Energy                                             |
| BYOD    | Bring Your Own Device                                            |
| CA      | Central Authentication                                           |
| CAC     | Call Admissions Control                                          |
| CAPWAP  | Control and Provisioning of Wireless Access Point                |
| CCKM    | Cisco Centralized Key Management                                 |

| Acronym | Description                                    |
|---------|------------------------------------------------|
| CCN     | Channel Change Notification                    |
| CCX     | Cisco Compatible Extensions                    |
| CDP     | Cisco Discovery Protocol                       |
| CKIP    | Cisco Key Integrity Protocol                   |
| CMX     | Connected Mobile Experience                    |
| CVBF    | Cisco Vector Beam Forming                      |
| CWA     | Central Web Authentication                     |
| DCA     | Dynamic Channel Assignment                     |
| DMZ     | Demilitarized Zone                             |
| DNS     | Domain Name System                             |
| DNA-C   | Digital Network Architecture Center            |
| DTIM    | Delivery Traffic Indication Map                |
| DSCP    | Differentiated Services Code Point             |
| DTLS    | Datagram Transport Layer Security              |
| EAP     | Extensible Authentication Protocol             |
| EULA    | End User Licence Agreement                     |
| EWC     | Embedded Wireless Controller                   |
| FLA     | Flex Local Authentication                      |
| FLS     | Flex Local Switching                           |
| FT      | Fast Transition                                |
| FTP     | File Transfer Protocol                         |
| FW      | Firm Ware                                      |
| НА      | High Availability                              |
| H-REAP  | Hybrid Remote Edge Access Point                |
| IOS     | Internetwork Operating System                  |
| ISE     | Identity Service Engine                        |
| ISR     | Integrated Services Router                     |
| LAG     | Link Aggregation                               |
| LEAP    | Lightweight Extensible Authentication Protocol |
| LSS     | Location Specific Services                     |
| LWAPP   | Lightweight Access Point Protocol              |
| MAP     | Mesh Access Point                              |

| Acronym | Description                                  |
|---------|----------------------------------------------|
| MCS     | Modulation Coding Scheme                     |
| MFP     | Management Frame Protection                  |
| mDNS    | multicast Domain Name System                 |
| MIC     | Message Integrity Check                      |
| MSE     | Mobility Service Engine                      |
| MTU     | Maximum Transmission Unit                    |
| NAC     | Network Admission Control                    |
| NAT     | Network Address Translation                  |
| NBAR    | Network Based Application Recognition        |
| NCS     | Network Control System                       |
| NGWC    | Next Generation Wiring closet                |
| NMSP    | Network Mobility Services Protocol           |
| OEAP    | Office Extended Access Point                 |
| PEAP    | Protected Extensible Authentication Protocol |
| PEM     | Policy Enforcement Module                    |
| PI      | Prime Infrastructure                         |
| PMF     | Protected Management Frame                   |
| POI     | Point of Interest                            |
| РРРоЕ   | Point-to-Point Protocol over Ethernet        |
| PSK     | Pre-shared Key                               |
| QOS     | Quality of service                           |
| RADIUS  | Remote Authentication Dial-In User Service   |
| RAP     | Root Access Point                            |
| RP      | Redundancy Port                              |
| RRM     | Radio Resource Management                    |
| SDN     | Software Defined Networking                  |
| SOAP    | Simple Object Access Protocol                |
| SFTP    | Secure File Transfer Protocol                |
| SNMP    | Simple Network Management Protocol           |
| SS      | Spatial Stream                               |
| SSID    | Service Set Identifier                       |
| SSO     | Single Sign On                               |

| Acronym | Description                                      |  |
|---------|--------------------------------------------------|--|
| SSO     | Stateful Switch Over                             |  |
| SWIM    | Software Image Management                        |  |
| TACACS  | Terminal Access Controller Access Control System |  |
| ТСР     | Transmission Control Protocol                    |  |
| TFTP    | Trivial File Transfer Protocol                   |  |
| TLS     | Transport Layer Security                         |  |
| UDP     | User Datagram Protocol                           |  |
| vWLC    | Virtual Wireless LAN Controller                  |  |
| VPC     | Virtual port channel                             |  |
| VPN     | Virtual Private Network                          |  |
| WEP     | Wired Equivalent Privacy                         |  |
| WGB     | Workgroup Bridge                                 |  |
| wIPS    | Wireless Intrusion Prevention System             |  |
| WLAN    | Wireless LAN                                     |  |
| WLC     | Wireless LAN Controller                          |  |
| WPA     | Wi-Fi Protected Access                           |  |
| WSM     | Wireless Security Module                         |  |

Cisco DNA Center test

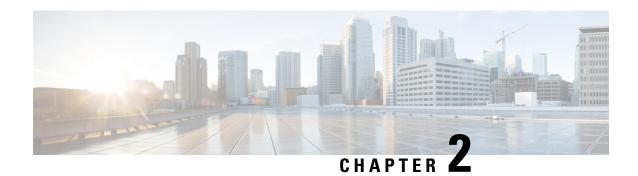

# **Test topology and Environment Matrix**

- Test Topology, on page 7
- Component Matrix, on page 8
- What's New ?, on page 10
- Open Caveats, on page 11
- Resolved Caveats, on page 11

## **Test Topology**

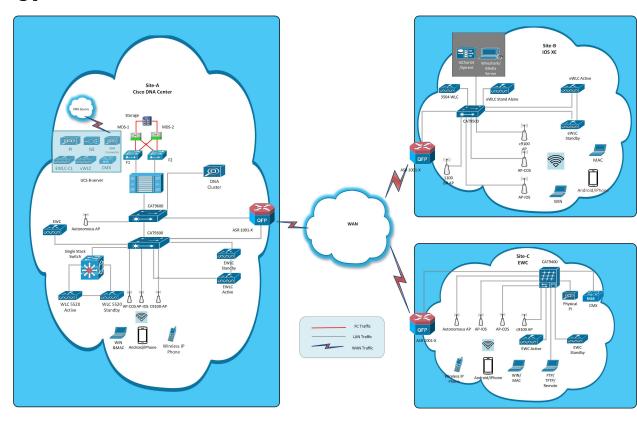

# **Component Matrix**

| Category     | Component                                                          | Version          |  |
|--------------|--------------------------------------------------------------------|------------------|--|
| Controller   | Cisco Elastic Wireless LAN<br>Controller 9800                      | 17.5             |  |
|              | Cisco Virtual Elastic Wireless<br>LAN Controller 9800              | 17.5             |  |
|              | Cisco Catalyst 9800-L Wireless<br>Controller                       | 17.5             |  |
|              | Cisco Embedded Wireless<br>Controller on Catalyst Access<br>Points | 17.5             |  |
|              | Virtual Controller                                                 | 8.10.121.0       |  |
| Applications | DNAC                                                               | 2.2.2            |  |
|              | DNA Spaces                                                         | Cloud (Dec 2020) |  |
|              | DNA Spaces Connector                                               | 2.2.295          |  |
|              | Prime Infrastructure (Virtual Appliance, UCS based)                | 3.9.0.0          |  |
|              | ISE(VM)                                                            | 3.0.0.393        |  |
|              | CMX(Physical (3375), VM)                                           | 10.6.2           |  |
|              | MSE(Physical (3365), VM)                                           | 8.0.150.0        |  |
|              | Cisco Jabber for Windows, iPhone                                   | 12.6.0           |  |
|              | Cisco Air Provisioning App                                         | 1.4              |  |
|              | Cisco Wireless App                                                 | 1.0.228          |  |

| Category     | Component           | Version       |  |
|--------------|---------------------|---------------|--|
| Access Point | Cisco AP 9115       | 17.5          |  |
|              | Cisco AP 9120       | 17.5          |  |
|              | Cisco AP 9130       | 17.5          |  |
|              | Cisco AP 9105       | 17.5          |  |
|              | Cisco 1100 ISR      | 17.5          |  |
|              | Cisco AP 4800       | 15.3          |  |
|              | Cisco AP 3800       | 15.3          |  |
|              | Cisco AP 2800       | 15.3          |  |
|              | Cisco AP 1850       | 15.3          |  |
|              | Cisco AP 1830       | 15.3          |  |
|              | Cisco AP 1815       | 15.3          |  |
|              | Cisco AP 1810       | 15.3          |  |
|              | Cisco AP 1570       | 15.3          |  |
|              | Cisco AP 1562       | 15.3          |  |
|              | Cisco AP 1542       | 15.3          |  |
|              | Cisco AP 1532       | 15.3          |  |
|              | Cisco AP 702I       | 15.3          |  |
| Switch       | Cisco Cat 9300      | 17.5          |  |
|              | Cisco Cat 9200L     | 17.5          |  |
|              | Cisco Cat 9800      | 17.5          |  |
|              | Cisco 3750V2 switch | 15.0(2)SE2    |  |
|              | Cisco Cat 6509-E    | 15.1(1)SY1    |  |
| Chipset      | 5300, 6300 AGN      | 15.40.41.5058 |  |
|              | 7265 AC             | 21.40.2       |  |
|              | Airport Extreme     | 7.9.1         |  |

| Category         | Component                                             | Version                                          |  |
|------------------|-------------------------------------------------------|--------------------------------------------------|--|
| Client           | Operating System(JOS)                                 | Windows 8 & 8.1 Enterprise                       |  |
|                  |                                                       | Windows XP Professional                          |  |
|                  |                                                       | Windows 10                                       |  |
|                  | Apple Mac Book Pro, Apple Mac<br>Book Air (JP Locale) | Mac OS 11.2.1                                    |  |
|                  | iPad Pro                                              | iOS 14.4                                         |  |
|                  | iPhone 6, 6S, 7 & 11 (JP Locale)                      | iOS 14.3                                         |  |
|                  | Samsung Galaxy S7,S10, Nexus<br>6P, Sony Xperia XZ    | Android 10.0                                     |  |
|                  | Wireless IP Phone 8821                                | 11.0.4-14                                        |  |
|                  | End points                                            | Windows 7 Enterprise                             |  |
|                  |                                                       | Apple Mac 10.15                                  |  |
|                  |                                                       | Windows 8 & 8.1                                  |  |
|                  |                                                       | iPhone 6,6S ,7 & 11                              |  |
|                  |                                                       | Windows 10                                       |  |
|                  |                                                       | Samsung Galaxy S4, S7,S10, Nexus 6P, Sony Xperia |  |
|                  | Cisco AnyConnect VPN Client                           | 4.9.01095                                        |  |
|                  | MS surface GO                                         | Windows 10                                       |  |
| Module           | Hyper location Module                                 | NA                                               |  |
| Active Directory | AD                                                    | Windows server 2019                              |  |
| Call Control     | Cisco Unified Communications<br>Manager               | 12.5.0.99832-3/12.5.0.99832-3-1(JP)              |  |
| Browsers         | IE                                                    | 11.0                                             |  |
|                  | Mozilla Firefox                                       | 84.0.2                                           |  |
|                  | Safari                                                | 14.0.2                                           |  |
|                  | Chrome                                                | 88.0.4324.96                                     |  |

## What's New?

### **DNA Center**

- RRM assurance for granular reasons for power and channel change
- Bulk API support to add/remove devices from site
- PoE port details

- VLAN Mismatch
- Assurance: Client 360 Usage EventsAssurance: Device 360 Usage Events
- DNA Space Integration

## **Open Caveats**

| Defect ID  | Title                                                                |
|------------|----------------------------------------------------------------------|
| CSCvw93755 | Unable to config the mobility peer configuration using helping guide |
| CSCvw94976 | Command Add button is not working in Tools->Command Runner           |

## **Resolved Caveats**

| Defect ID  | Title                                                                 |
|------------|-----------------------------------------------------------------------|
| CSCvw78593 | Wireless profile not working in DNAC                                  |
| CSCvw55156 | Inventory preview 2.0 - Export works even when we select no as option |
| CSCvw94729 | Missing Ports in Graphical representation of Port status              |
| CSCvx06453 | Unable to import bulk AP file after importing invalid fil             |
| CSCvw49249 | Unable to create policies in DNAC                                     |
| CSCvw89634 | Code values displayed on system settings high availability page       |

**Resolved Caveats** 

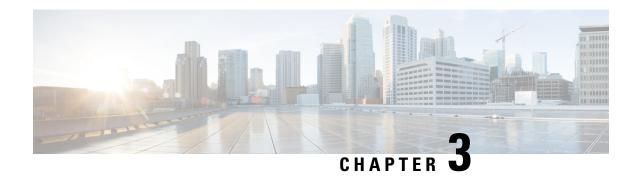

## **New Features**

- RRM assurance for granular reasons for power and channel change, on page 13
- Bulk API support to add/remove devices from site, on page 15
- PoE port details, on page 17
- VLAN Mismatch, on page 18
- Client 360 Usage Events, on page 19
- Device 360 Usage Events, on page 20
- DNA Space Integration, on page 21

# RRM assurance for granular reasons for power and channel change

| Logical ID       | Title                                                                                  | Description                                                                             | Status | Defect ID |
|------------------|----------------------------------------------------------------------------------------|-----------------------------------------------------------------------------------------|--------|-----------|
| DNACJ222S_RRM_01 | Configuring Access<br>Points, Channel<br>width radio<br>parameters for 5Ghz<br>band.   | Points, Channel width radio                                                             | Passed |           |
| DNACJ222S_RRM_02 | Configuring Access<br>Points, Channel<br>width radio<br>parameters for<br>2.4Ghz band. | To configure Access<br>Points, Channel<br>width radio<br>parameters for<br>2.4Ghz band. | Passed |           |
| DNACJ222S_RRM_03 | Configure channel parameters for 5ghz band and monitor in DNAC                         |                                                                                         | Passed |           |
| DNACJ222S_RRM_04 | Configure channel<br>parameters for 5ghz<br>band slot 2 and<br>monitor in DNAC         | To configure<br>channel parameters<br>for 5ghz band slot 2<br>and monitor in<br>DNAC    | Passed |           |

| DNACJ222S_RRM_05 | Configure channel parameters for 24ghz band and monitor in DNAC    | To configure channel parameters for 24ghz band and monitor in DNAC    | Passed |  |
|------------------|--------------------------------------------------------------------|-----------------------------------------------------------------------|--------|--|
| DNACJ222S_RRM_06 | Configure channel parameters for dual band and monitor in DNAC     | To configure channel parameters for dual band and monitor in DNAC     | Passed |  |
| DNACJ222S_RRM_07 | Channel updation and monitor assurance in DNAC                     | To perform channel updation and monitor assurance in DNAC             | Passed |  |
| DNACJ222S_RRM_08 | Configure tx power for 5ghz band and monitor in DNAC               | To configure tx<br>power for 5ghz band<br>and monitor in<br>DNAC      | Passed |  |
| DNACJ222S_RRM_09 | Configure tx power<br>for 24ghz band and<br>monitor in DNAC        | To configure tx<br>power for 24ghz<br>band and monitor in<br>DNAC     | Passed |  |
| DNACJ222S_RRM_10 | Configure tx power for dual band and monitor in DNAC               | To configure tx<br>power for dual band<br>and monitor in<br>DNAC      | Passed |  |
| DNACJ222S_RRM_11 | Configure tx power<br>for 5ghz rrm band<br>and monitor in<br>DNAC  | To configure tx<br>power for 5ghz rrm<br>band and monitor in<br>DNAC  | Passed |  |
| DNACJ222S_RRM_12 | Configure tx power<br>for 24ghz rrm band<br>and monitor in<br>DNAC | To configure tx<br>power for 24ghz rrm<br>band and monitor in<br>DNAC | Passed |  |
| DNACJ222S_RRM_13 | Validate assurance<br>via RRM using<br>Android client              | To validate<br>assurance via RRM<br>using Android client              | Passed |  |
| DNACJ222S_RRM_14 | Validate assurance<br>via RRM using<br>Surface client              | To validate<br>assurance via RRM<br>using Surface client              | Passed |  |
| DNACJ222S_RRM_15 | Validate assurance<br>via RRM using mac<br>client                  | To validate<br>assurance via RRM<br>using mac client                  | Passed |  |
| DNACJ222S_RRM_16 | Validate assurance<br>via RRM using<br>different models of<br>AP   | To validate<br>assurance via RRM<br>using different<br>models of AP   | Passed |  |

| DNACJ222S_RRM_17 | Validate assurance<br>via RRM using<br>EWC-AP | To validate<br>assurance via RRM<br>using EWC-AP  | Passed |  |
|------------------|-----------------------------------------------|---------------------------------------------------|--------|--|
| DNACJ222S_RRM_18 |                                               | To validate<br>assurance via RRM<br>using HA pair | Passed |  |

# Bulk API support to add/remove devices from site

| Logical ID       | Title                                            | Description                                                                                        | Status | Defect ID |
|------------------|--------------------------------------------------|----------------------------------------------------------------------------------------------------|--------|-----------|
| DNACJ222S_BUL_01 | Adding<br>Site/Floor/Building<br>to Site         | To check whether<br>the<br>Site/Floor/building<br>added successfully<br>or not                     | Passed |           |
| DNACJ222S_BUL_02 | Removing<br>Site/Floor/Building<br>from the site | To Verify whether<br>the<br>Site/Floor/Building<br>removed<br>successfully or not<br>from the site | Passed |           |
| DNACJ222S_BUL_03 | Import site as CSV format                        | To check whether<br>the Site are<br>imported as CSV<br>file format                                 | Passed |           |
| DNACJ222S_BUL_04 | Import Maps as<br>CSV format                     | To validate whether<br>the Maps are<br>imported as CSV<br>file format                              | Passed |           |
| DNACJ222S_BUL_05 | Import Bulk AP as<br>CSV format                  | To check whether<br>the Bulk AP are<br>imported as CSV<br>file format                              | Passed |           |
| DNACJ222S_BUL_06 | Import Site/Maps<br>using other file<br>format   | To Verify whether<br>the Site/Maps are<br>imported other file<br>format or not                     | Passed |           |
| DNACJ222S_BUL_07 | Exporting Sites & maps                           | To check whether sites & maps are exporting or not                                                 | Passed |           |
| DNACJ222S_BUL_08 | Downloading Prime<br>template via bulk<br>AP     | To check whether<br>the prime template<br>downloaded<br>successfully or not                        | Passed |           |

| DNACJ222S_BUL_09 | Downloading<br>DNAC template via<br>bulk AP                               | To validate whether<br>the DNAC template<br>downloaded<br>successfully or not                                  | Passed |            |
|------------------|---------------------------------------------------------------------------|----------------------------------------------------------------------------------------------------|--------|------------|
| DNACJ222S_BUL_10 | Adding devices using bulk AP                                              | To check whether<br>the devices are<br>added or not using<br>bulk AP                                           | Passed |            |
| DNACJ222S_BUL_11 | Removing devices using bulk AP                                            | To check whether<br>the devices are<br>removed or not<br>using bulk AP                                         | Passed |            |
| DNACJ222S_BUL_12 | Import Bulk AP<br>using other file<br>format                              | To Verify whether<br>the Bulk AP<br>imported other file<br>format or not                                       | Passed |            |
| DNACJ222S_BUL_13 | Checking prime<br>template after<br>changing AP name                      | To verify whether<br>the Prime template<br>showing proper or<br>not after changing<br>AP name                  | Passed |            |
| DNACJ222S_BUL_14 | Checking DNAC template after changing antenna elevation and Azimuth angle | To verify whether<br>the DNAC template<br>showing proper or<br>not after changing<br>antenna angles            | Passed |            |
| DNACJ222S_BUL_15 | Checking prime<br>template after<br>changing Building<br>& floor name     | To verify whether<br>the Prime template<br>showing proper or<br>not after changing<br>Building name &<br>floor | Passed |            |
| DNACJ222S_BUL_16 | Import Ekahau<br>Project via esx file<br>format                           | To verify whether<br>the ekahau project<br>imported<br>successfully or not                                     | Passed |            |
| DNACJ222S_BUL_17 | Synchronize DNAC spaces/CMX                                               | To check whether DNAC spaces & CMX sync properly                                                               | Passed |            |
| DNACJ222S_BUL_18 | Configuring DNAC with Network devices, clients, access points.            | To configure DNAC with Network devices, clients, access points.                                                | Passed | CSCvw49249 |

| DNACJ222S_BUL_19 | Check if device      | To check if device   | Passed |  |
|------------------|----------------------|----------------------|--------|--|
|                  | inventory is updated | inventory is updated |        |  |
|                  | in report with       | in report with       |        |  |
|                  | addition of network  | addition of network  |        |  |
|                  | devices.             | devices.             |        |  |

# PoE port details

| Logical ID       | Title                                                                        | Description                                                                   | Status | Defect ID |
|------------------|------------------------------------------------------------------------------|-------------------------------------------------------------------------------|--------|-----------|
| DNACJ222S_POE_01 | Verify whether the POE port is enabled in DNAC                               | To verify whether<br>the POE port is<br>enabled in DNAC                       | Passed |           |
| DNACJ222S_POE_02 | Verify whether the POE port is disabled in DNAC                              | To verify whether<br>the POE port is<br>disabled in DNAC                      | Passed |           |
| DNACJ222S_POE_03 | Verify whether the<br>POE port is having<br>max allocated power<br>in DNAC   | PoE port is showing max allocated power or not in DNAC                        | Passed |           |
| DNACJ222S_POE_04 | Verify whether the POE port with allocated power in DNAC                     | To verify whether<br>the POE port with<br>allocated power in<br>DNAC          | Passed |           |
| DNACJ222S_POE_05 | Verify whether the<br>POE port module is<br>Available(Watts) in<br>DNAC      | to verify whether<br>the POE port<br>module is<br>Available(Watts) in<br>DNAC | Passed |           |
| DNACJ222S_POE_06 | Verify whether the POE port has admin state as auto in DNAC                  | To verify whether<br>the POE port has<br>admin state as auto<br>in DNAC       | Passed |           |
| DNACJ222S_POE_07 | Verify whether the POE port has admin state as static in DNAC                | to verify whether<br>the POE port has<br>admin state as static<br>in DNAC     | Passed |           |
| DNACJ222S_POE_08 | Verify whether the<br>POE port has admin<br>state as never in<br>DNAC        | To verify PoE port<br>should show admin<br>state as never in<br>DNAC          | Passed |           |
| DNACJ222S_POE_09 | Verify POE LED<br>behaviour on switch<br>at the time of<br>rebooting in DNAC | POE LED behaviour<br>on switch at the time<br>of rebooting in<br>DNAC         | Passed |           |

| DNACJ222S_POE_10 | Verify POE LED<br>behaviour after<br>shutdown/no<br>shutdown in DNAC                                                                           | POE LED behaviour<br>after shutdown/no<br>shutdown in DNAC                                                            | Passed |  |
|------------------|----------------------------------------------------------------------------------------------------|----------------------------------------------------------------------------------------------------|--------|--|
| DNACJ222S_POE_11 | Verify whether the<br>POE port has power<br>drawn of allocated<br>power in DNAC                                                                | POE port has power<br>drawn of allocated<br>power in DNAC                                                             | Passed |  |
| DNACJ222S_POE_12 | Verify whether can<br>be configure the<br>amount of power<br>budgeted to a<br>powered device<br>connected to a<br>specific PoE port in<br>DNAC | configure the<br>amount of power<br>budgeted to a<br>powered device<br>connected to a<br>specific PoE port in<br>DNAC | Passed |  |

## **VLAN Mismatch**

| Logical ID       | Title                                                                                                    | Description                                                                                          | Status | Defect ID |
|------------------|----------------------------------------------------------------------------------------------------|----------------------------------------------------------------------------------------------------|--------|-----------|
| DNACJ222S_VLA_01 | Validate network<br>insight-vlan<br>mismatch between<br>two links which has<br>different native vlan<br>for switch       | vlan mismatch page<br>should show<br>mismatch native<br>vlan details                                 | Passed |           |
| DNACJ222S_VLA_02 | Validate network<br>insight-vlan<br>mismatch between<br>two links which has<br>different allowed<br>vlan                 | Mismatch vlan<br>number should be<br>visible on vlan<br>mismatch page in<br>inventory insight        | Passed |           |
| DNACJ222S_VLA_03 | Validate network<br>insight-vlan<br>mismatch between<br>two links which has<br>same native vlan                          | vlan number should<br>not be visible on<br>vlan mismatch page<br>in inventory insight<br>for devices | Passed |           |
| DNACJ222S_VLA_04 | Validate vlan link<br>mismatch when one<br>device is assigned to<br>site and another<br>device is part of<br>global site | vlan mismatch data<br>should be reflected<br>when user selected<br>child site mismatch<br>page       | Passed |           |

| DNACJ222S_VLA_05 | Validate vlan link<br>mismatch data is not<br>reflected when one<br>of the device(two<br>devices are<br>connected each<br>other and had<br>mismatch vlan data)<br>deleted from<br>inventory and<br>validate vlan count<br>is reduced | To validate no mismatch entry in DNAC and also to validate vlan count                              | Passed |  |
|------------------|----------------------------------------------------------------------------------------------------|----------------------------------------------------------------------------------------------------|--------|--|
| DNACJ222S_VLA_06 | Validate network<br>vlan expiry<br>mismatch count is<br>reduced from old<br>count when device<br>is deleted from<br>dnac.                                                                                                    | vlan mismatch data<br>should not be<br>reflected when user<br>selected child site<br>mismatch page | Passed |  |
| DNACJ222S_VLA_07 | Validate the Backup<br>and Restore testing<br>for VLAN<br>Mismatch                                                                                                    | Vlan mismatch<br>should show the<br>correct details                                                | Passed |  |
| DNACJ222S_VLA_08 | Validate VLAN<br>mismatch on a stack<br>switch                                                                                                    | Vlan mismatch<br>should show the<br>correct details                                                | Passed |  |

# **Client 360 Usage Events**

| Logical ID       | Title                                                               | Description                                                                                                    | Status | Defect ID |
|------------------|---------------------------------------------------------------------|----------------------------------------------------------------------------------------------------|--------|-----------|
| DNACJ222S_CLI_01 | Adding different<br>network devices in<br>DNAC                      | To add network<br>devices like<br>switches,<br>Controllers to<br>DNAC and check if<br>the network devices<br>gets added to DNAC<br>or not | Passed |           |
| DNACJ222S_CLI_02 | Check details of the<br>9800-40 eWLC in<br>DNAC Device 360°<br>page | the 9800-40 eWLC                                                                                                    | Passed |           |
| DNACJ222S_CLI_03 | Check details of the<br>9800-80 eWLC in<br>DNAC Device 360°<br>page | the 9800-80 eWLC                                                                                                    | Passed |           |

| DNACJ222S_CLI_04 | Check details of the 9800-L eWLC in DNAC Device 360° page            | the 9800-L eWLC in                                               | Passed |  |
|------------------|----------------------------------------------------------------------|------------------------------------------------------------------|--------|--|
| DNACJ222S_CLI_05 | Check details of the 9800-Virtual eWLC in DNAC Device 360° page      |                                                                  | Passed |  |
| DNACJ222S_CLI_06 | Check details of the<br>EWC in DNAC<br>Device 360° page              | To check details of<br>the 9800-40 eWLC<br>in DNA Device<br>360° | Passed |  |
| DNACJ222S_CLI_07 | Check the AP count<br>and client count of<br>eWLC in Device<br>360°  | To check the AP count and client count of eWLC in Device 360°    | Passed |  |
| DNACJ222S_CLI_08 | Check details of the<br>AP in eWLC using<br>DNAC Device 360°<br>page | the AP in eWLC                                                   | Passed |  |

# **Device 360 Usage Events**

| Logical ID       | Title                                                               | Description                                                                                                    | Status | Defect ID |
|------------------|---------------------------------------------------------------------|----------------------------------------------------------------------------------------------------|--------|-----------|
| DNACJ222S_DEV_01 | Adding different<br>network devices in<br>DNAC                      | To add network<br>devices like<br>switches,<br>Controllers to<br>DNAC and check if<br>the network devices<br>gets added to<br>DNAC or not | Passed |           |
| DNACJ222S_DEV_02 | Check details of the 9800-40 eWLC in DNAC Device 360° page          | the 9800-40 eWLC                                                                                                    | Passed |           |
| DNACJ222S_DEV_03 | Check details of the<br>9800-80 eWLC in<br>DNAC Device 360°<br>page | To check details of<br>the 9800-80 eWLC<br>in DNA Device<br>360°                                                                          | Passed |           |
| DNACJ222S_DEV_04 | Check details of the<br>9800-L eWLC in<br>DNAC Device 360°<br>page  | To check details of<br>the 9800-L eWLC<br>in DNA Device<br>360°                                                                           | Passed |           |

| DNACJ222S_DEV_05 | Check details of the 9800-Virtual eWLC in DNAC Device 360° page      | To check details of<br>the 9800-Virtual<br>eWLC in DNA<br>Device 360°   | Passed |  |
|------------------|----------------------------------------------------------------------|-------------------------------------------------------------------------|--------|--|
| DNACJ222S_DEV_06 | Check details of the EWC in DNAC Device 360° page                    | To check details of<br>the 9800-40 eWLC<br>in DNA Device<br>360°        | Passed |  |
| DNACJ222S_DEV_07 | Check the AP count<br>and client count of<br>eWLC in Device<br>360°  | To check the AP count and client count of eWLC in Device 360°           | Passed |  |
| DNACJ222S_DEV_08 | Check details of the<br>AP in eWLC using<br>DNAC Device 360°<br>page | To check details of<br>the AP in eWLC<br>using DNAC<br>Device 360° page | Passed |  |

# **DNA Space Integration**

| Logical ID       | Title                                                          | Description                                                                               | Status | Defect ID |
|------------------|----------------------------------------------------------------|-------------------------------------------------------------------------------------------|--------|-----------|
| DNACJ222S_DNA_01 | Adding a space<br>connector to DNA<br>Spaces                   | To add a space connector to DNA spaces.                                                   | Passed |           |
| DNACJ222S_DNA_02 | Register Cisco DNA<br>Spaces cluster with<br>Cisco DNA Spaces. | To Register Cisco<br>DNA Spaces cluster<br>with Cisco DNA<br>Spaces.                      | Passed |           |
| DNACJ222S_DNA_03 | Upgrading the DNA<br>Space connector                           | To upgrade the DNA space connector and check if the connector is upgraded or not          | Passed |           |
| DNACJ222S_DNA_04 | Adding Map in DNAC and sync maps with dnas                     | To Add Map in<br>DNAC and sync<br>maps with dnas                                          | Passed |           |
| DNACJ222S_DNA_05 | Add user                                                       | Add User to DNAS<br>and verify whether<br>privilege provide<br>are properly<br>accessible | Passed |           |
| DNACJ222S_DNA_06 | Delete dnac instance from spaces                               | To Delete DNAS instance created                                                           | Passed |           |
| DNACJ222S_DNA_07 | deactivate DNAS<br>from DNAC                                   | To deactivate<br>DNAS from DNAC                                                           | Passed |           |

**DNA Space Integration** 

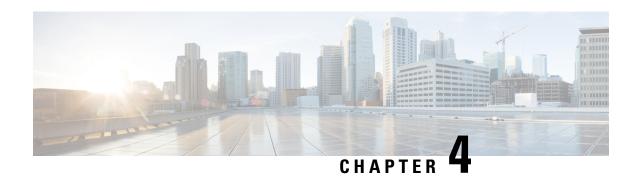

## **Regression Features**

- All Data Report Inventory and SWIM, on page 23
- AP Upgrade Flow, on page 25
- Assurance workflow changes to support AP Refresh, on page 26
- Assurance workflow changes to support Device RMA, on page 27
- Channel Change Count Report, on page 28
- Client and Application Health Dashboard, on page 29
- Client Summary Report, on page 31
- CMX Support, on page 33
- DNA Spaces support, on page 34
- DNAC Support for eWC, on page 36
- Guest web passthrough, on page 38
- Mobility configuration, on page 39
- Network Device Availability Report, on page 41
- New AP Support(ICAP), on page 42
- Overall and Network Health Dashboard, on page 44
- PnP, on page 47
- Rolling AP Upgrade, on page 49
- RSSI and SNR in ASSOC request, on page 50
- RSSI and SNR in ASSOC request, on page 52
- Samsung Device Support, on page 54
- Smart Licencing, on page 55
- SWIM, on page 57
- Top N Summary, on page 58
- Config Wireless, on page 60

## **All Data Report - Inventory and SWIM**

| Logical ID        | Title                                             | Description                                              | Status | Defect ID  |
|-------------------|---------------------------------------------------|----------------------------------------------------------|--------|------------|
| DNACJ222S_Reg_222 | Generate the<br>Inventory report as<br>PDF format | To Check the report<br>generated as PDF<br>format or not | Passed | CSCvw55156 |

|                   | 1                                                                                    | T                                                                            |        | Г |
|-------------------|--------------------------------------------------------------------------------------|------------------------------------------------------------------------------|--------|---|
| DNACJ222S_Reg_223 | Generate the<br>Inventory report as<br>CSV format                                    | To Check the report<br>generated as CSV<br>format or not                     | Passed |   |
| DNACJ222S_Reg_224 | Generate the Inventory report as TDE format                                          | To Check the report generated as TDE format or not                           | Passed |   |
| DNACJ222S_Reg_225 | Generate the<br>Inventory report<br>with schedule time<br>as now                     | To Check the report generated in schedule now time                           | Passed |   |
| DNACJ222S_Reg_226 | Generate the<br>Inventory report<br>with schedule time<br>as Run later               | To Check the report generated in schedule later time                         | Passed |   |
| DNACJ222S_Reg_227 | Generate the<br>Inventory report<br>with schedule time<br>as Run Recurring<br>option | To Check the report<br>generated in<br>schedule recurring<br>time            | Passed |   |
| DNACJ222S_Reg_228 | Generate the<br>Inventory report<br>with email<br>notification                       | To Verify the notification generated or not with valid report details        | Passed |   |
| DNACJ222S_Reg_229 | Generate the<br>Inventory report<br>with webhook<br>notification                     | To Verify the notification generated or not with valid report details        | Passed |   |
| DNACJ222S_Reg_230 | Generate the<br>Inventory report<br>after deleted all the<br>devices in DNAC         | To validate the report details shown or not after deleted the device in DNAC | Passed |   |
| DNACJ222S_Reg_231 | Generate the SWIM report as PDF format                                               | To Check the report generated as PDF format or not                           | Passed |   |
| DNACJ222S_Reg_232 | Generate the SWIM report as CSV format                                               | To Check the report generated as CSV format or not                           | Passed |   |
| DNACJ222S_Reg_233 | Generate the SWIM report as TDE format                                               | To Check the report generated as TDE format or not                           | Passed |   |
| DNACJ222S_Reg_234 | Generate the SWIM report with schedule time as now                                   | To Check the report generated in schedule now time                           | Passed |   |

| DNACJ222S_Reg_235 | Generate the SWIM report with schedule time as Run later                     | To Check the report generated in schedule later time                              | Passed |  |
|-------------------|------------------------------------------------------------------------------|-----------------------------------------------------------------------------------|--------|--|
| DNACJ222S_Reg_236 | Generate the SWIM report with schedule time as Run Recurring option          | To Check the report generated in schedule recurring time                          | Passed |  |
| DNACJ222S_Reg_237 | Generate the SWIM report with email notification                             | To Verify the notification generated or not with valid report details             | Passed |  |
| DNACJ222S_Reg_238 | Generate the SWIM report with webhook notification                           | To Verify the notification generated or not with valid report details             | Passed |  |
| DNACJ222S_Reg_239 | Generate the SWIM report after deleted all the devices in DNAC               | To validate the report details shown or not after deleted the device in DNAC      | Passed |  |
| DNACJ222S_Reg_240 | Generate the SWIM report without performing SWIM operation                   | To validate the report details shown or not without performing the SWIM operation | Passed |  |
| DNACJ222S_Reg_241 | Create report in<br>English UI and<br>validate the details<br>in Japanese UI | To check details are<br>shown or not in<br>Japanese UI                            | Passed |  |

# **AP Upgrade Flow**

| Logical ID        | Title                          | Description                                           | Status | Defect ID |
|-------------------|--------------------------------|-------------------------------------------------------|--------|-----------|
| DNACJ222S_Reg_181 | Upload AP details<br>via GUI   | To Verify the AP details uploaded or not via GUI      | Passed |           |
| DNACJ222S_Reg_182 | Upload AP details via CSV file | To Verify the AP details uploaded or not via CSV file | Passed |           |

| DNACJ222S_Reg_183 | Select multiple ap for the replacement process                | To Verify the AP details uploaded or not via CSV file with multiple ap details | Passed |  |
|-------------------|---------------------------------------------------------------|--------------------------------------------------------------------------------|--------|--|
| DNACJ222S_Reg_184 | Download the report<br>after Ap refresh<br>process            | To verify AP details in report after ap replacement                            | Passed |  |
| DNACJ222S_Reg_185 | Selecting the candidate for New AP from same controller       | To verify AP should selected in same controller                                | Passed |  |
| DNACJ222S_Reg_186 | Selecting the candidate for New AP from different controller  | To verify AP should<br>not selected in<br>different controller                 | Passed |  |
| DNACJ222S_Reg_187 | Choosing the wrong serial number for new AP                   | To verify the AP<br>Refresh with wrong<br>serial number                        | Passed |  |
| DNACJ222S_Reg_188 | AP Refresh with<br>same model<br>AP(9115 to 9115)             | To verify AP<br>Refresh with same<br>AP model                                  | Passed |  |
| DNACJ222S_Reg_189 | AP Refresh with<br>different model<br>AP(9115 to 9130)        | To verify AP<br>Refresh with<br>different AP model                             | Passed |  |
| DNACJ222S_Reg_190 | Verifying the all<br>model AP would be<br>replacement process | To Verify Mark<br>replacement works<br>fine for all model<br>APs               | Passed |  |
| DNACJ222S_Reg_191 | Client association<br>after AP Refresh                        | To verify Client<br>association after<br>refresh process                       | Passed |  |
| DNACJ222S_Reg_192 | Validating the configuration copied in new AP                 | To verify the configuration after AP refresh process                           | Passed |  |

# **Assurance workflow changes to support AP Refresh**

| Logical ID        | Title                                                                 | Description                                                                 | Status | Defect ID |
|-------------------|-----------------------------------------------------------------------|-----------------------------------------------------------------------------|--------|-----------|
| DNACJ222S_Reg_201 | Provision network<br>devices in DNAC<br>using Inventory &<br>PNP flow | To provision<br>network devices in<br>DNAC using<br>Inventory & PNP<br>flow | Passed |           |

| DNACJ222S_Reg_202 | Perform AP Refresh<br>flow in DNAC and<br>verify the details       | To perform AP<br>Refresh flow in<br>DNAC and verify<br>the details | Passed |
|-------------------|--------------------------------------------------------------------|--------------------------------------------------------------------|--------|
| DNACJ222S_Reg_203 | Check the report<br>after Ap Refresh<br>process is done            | To verify AP details<br>in report after ap<br>replacement          | Passed |
| DNACJ222S_Reg_204 | AP Refresh process<br>using different<br>model AP(9115 to<br>9130) | To verify AP<br>Refresh with<br>different AP model                 | Passed |
| DNACJ222S_Reg_205 | Verify AP refresh<br>works fine for all<br>model APs               | Verify AP refresh<br>works fine for all<br>model APs               | Passed |
| DNACJ222S_Reg_206 | Choosing new AP<br>from same<br>controller for AP<br>refresh       | To choose new AP from same controller for AP refresh               | Passed |
| DNACJ222S_Reg_207 | Choosing new AP<br>from different<br>controller for AP<br>refresh  | To choose new AP from different controller for AP refresh          | Passed |
| DNACJ222S_Reg_208 | Perform AP refresh<br>process for bulk<br>amount of AP's           | To perform AP refresh process for bulk amount of AP's              | Passed |

# **Assurance workflow changes to support Device RMA**

| Logical ID        | Title                                                                                 | Description                                                                              | Status | Defect ID |
|-------------------|---------------------------------------------------------------------------------------|------------------------------------------------------------------------------------------|--------|-----------|
| DNACJ222S_Reg_193 | Provision network<br>devices in DNAC<br>using Inventory &<br>PNP flow                 | To provision<br>network devices in<br>DNAC using<br>Inventory & PNP<br>flow              | Passed |           |
| DNACJ222S_Reg_194 | Perform the RMA flow in DNAC and verify the details                                   | To Perform the<br>RMA flow in<br>DNAC and verify<br>the details                          | Passed |           |
| DNACJ222S_Reg_195 | Check if device is<br>marked/unmarked<br>for replacement<br>based on chosen<br>option | To Check if device<br>is marked/unmarked<br>for replacement<br>based on chosen<br>option | Passed |           |

| DNACJ222S_Reg_196 | Mark a reachable device for replacement and check the behaviour.           | To mark a reachable device for replacement and check the behaviour.           | Passed |  |
|-------------------|----------------------------------------------------------------------------|-------------------------------------------------------------------------------|--------|--|
| DNACJ222S_Reg_197 | Monitor<br>replacement status<br>of marked device                          | To monitor replacement status of marked device                                | Passed |  |
| DNACJ222S_Reg_198 | Adding new unclaimed device during replacement                             | To add a new unclaimed device during device replacement                       | Passed |  |
| DNACJ222S_Reg_199 | Try adding device<br>with different<br>platform id as a<br>replacement     | To try adding device<br>with different<br>platform id as a<br>replacement     | Passed |  |
| DNACJ222S_Reg_200 | Check if marked for<br>replacement device<br>can be used as<br>replacement | To check if marked<br>for replacement<br>device can be used<br>as replacement | Passed |  |

# **Channel Change Count Report**

| Logical ID        | Title                                                                   | Description                                                       | Status | Defect ID |
|-------------------|-------------------------------------------------------------------------|-------------------------------------------------------------------|--------|-----------|
| DNACJ222S_Reg_242 | Generate the report as CSV format                                       | To Check the report generated as CSV format or not                | Passed |           |
| DNACJ222S_Reg_243 | Generate the report as TDE format                                       | To Check the report generated as TDE format or not                | Passed |           |
| DNACJ222S_Reg_244 | Generate the report as JSON format                                      | To Check the report generated as JSON format or not               | Passed |           |
| DNACJ222S_Reg_245 | Generate the report with schedule time as now                           | To Check the report generated in schedule now time                | Passed |           |
| DNACJ222S_Reg_246 | Generate the report with schedule time as Run later                     | To Check the report generated in schedule later time              | Passed |           |
| DNACJ222S_Reg_247 | Generate the report<br>with schedule time<br>as Run Recurring<br>option | To Check the report<br>generated in<br>schedule recurring<br>time | Passed |           |

| DNACJ222S_Reg_248 | Generate the report<br>with email<br>notification               | To Verify the notification generated or not with valid report details        | Passed |  |
|-------------------|-----------------------------------------------------------------|------------------------------------------------------------------------------|--------|--|
| DNACJ222S_Reg_249 | Generate the report<br>with webhook<br>notification             | To Verify the notification generated or not with valid report details        | Passed |  |
| DNACJ222S_Reg_250 | Generate the report<br>after deleted all the<br>devices in DNAC | To validate the report details shown or not after deleted the device in DNAC | Passed |  |
| DNACJ222S_Reg_251 | Generate the report for the last 3 hours                        | To Check the report generated with last 3 hours details                      | Passed |  |
| DNACJ222S_Reg_252 | Generate the report for the last 7 days                         | To Check the report<br>generated with last<br>7 days details                 | Passed |  |
| DNACJ222S_Reg_253 | Generate the report for the 24 Hrs                              | To Check the report<br>generated with last<br>24 hours details               | Passed |  |
| DNACJ222S_Reg_254 | Generate the report for the one month                           | To Check the report<br>generated with last<br>30 days details                | Passed |  |
| DNACJ222S_Reg_255 | Generate the report for the custom date                         | To Check the report generated within custom date                             | Passed |  |
| DNACJ222S_Reg_256 | Rerun the report<br>from the generated<br>report page           | To check the report<br>able to rerun from<br>the generated page              | Passed |  |

# **Client and Application Health Dashboard**

| Logical ID       | Title                          | Description                                                                                                    | Status | Defect ID  |
|------------------|--------------------------------|----------------------------------------------------------------------------------------------------|--------|------------|
| DNACJ222S_Reg_20 | Adding network devices in DNAC | To add network devices like switches, Controllers to DNAC and check if the network devices gets added to DNAC or not |        | CSCvw88653 |

| DNACJ222S_Reg_21 | Connecting a Windows clients to a WLAN and check if the client health ,Active clients detail is shown in the wireless Clients dashlet | To connect a Window clients to the wlan created and check if the clients health is shown in the wireless client summary      | Passed |
|------------------|----------------------------------------------------------------------------------------------------|----------------------------------------------------------------------------------------------------|--------|
| DNACJ222S_Reg_22 | Connecting a Android clients to a WLAN and check if the client health ,Active clients detail is shown in the wireless Clients dashlet | To connect a Android clients to the wlan created and check if the clients health is shown in the wireless client summary     | Passed |
| DNACJ222S_Reg_23 | Connecting a IOS clients to a WLAN and check if the client health ,Active clients detail is shown in the wireless Clients dashlet     | To connect a IOS clients to the wlan created and check if the clients health is shown in the wireless client summary         | Passed |
| DNACJ222S_Reg_24 | Connecting a Mac OS clients to a WLAN and check if the client health ,Active clients detail is shown in the wireless Clients dashlet  | To connect a Mac OS clients to the wlan created and check if the clients health is shown in the wireless client summary      | Passed |
| DNACJ222S_Reg_25 | Connecting a Wired client to a RLAN and check if the client health is shown in the wired Clients dashlet                              | To connect a clients<br>to the rlan created<br>and check if the<br>clients health is<br>shown in the wired<br>client summary | Passed |
| DNACJ222S_Reg_26 | Validating the client<br>onboarding times in<br>client health page                                                                    | To validate the client onboarding times in client health page in DNAC assurance                                              | Passed |
| DNACJ222S_Reg_27 | Validating the client<br>connectivity RSSI in<br>client health page                                                                   | To validate the client connectivity RSSI in client health page in DNAC assurance                                             | Passed |

| DNACJ222S_Reg_28 | Validating the client<br>connectivity SNR in<br>client health page                      |                                                                                                    | Passed |  |
|------------------|-----------------------------------------------------------------------------------------|----------------------------------------------------------------------------------------------------|--------|--|
| DNACJ222S_Reg_29 | Check the client<br>count per SSID and<br>validating the same                           | To check the client<br>count per ssid and<br>validating the same<br>through eWLC UI                                           | Passed |  |
| DNACJ222S_Reg_30 | Check the client<br>roaming times in<br>client health<br>dashboard in<br>Assurance page | To check the client roaming times in client health page and check if the details show are correct.                            | Passed |  |
| DNACJ222S_Reg_31 | Validating the client<br>data rate in<br>Assurance client<br>health page                | To check if the client data rate is shown in the assurance client health page and validate if the data rate shown are correct | Passed |  |
| DNACJ222S_Reg_32 | Monitor the overall application health in assurance page of DNAC                        | To monitor the overall application health in the assurance page                                                               | Passed |  |

# **Client Summary Report**

| Logical ID        | Title                                                          | Description                                                     | Status | Defect ID |
|-------------------|----------------------------------------------------------------|-----------------------------------------------------------------|--------|-----------|
| DNACJ222S_Reg_257 | Configuring DNAC with Network devices, clients, access points. | To configure DNAC with Network devices, clients, access points. | Passed |           |
| DNACJ222S_Reg_258 | Report generation using template                               | To do report generation using template                          | Passed |           |
| DNACJ222S_Reg_259 | Validate details in generated report                           | To validate details in generated report                         | Passed |           |
| DNACJ222S_Reg_260 | Adding multiple locations during report generation.            | To add multiple locations during report generation.             | Passed |           |

| DNACJ222S_Reg_261 | Verify client details in generated report.                                               | To verify client details in generated report.                                               | Passed |  |
|-------------------|------------------------------------------------------------------------------------------|---------------------------------------------------------------------------------------------|--------|--|
| DNACJ222S_Reg_262 | Connect Android client and check if it is shown in the generated report.                 | To connect Android client and check if it is shown in the generated report.                 | Passed |  |
| DNACJ222S_Reg_263 | Connect iPhone client and check if it is shown in the generated report.                  | To connect iPhone client and check if it is shown in the generated report.                  | Passed |  |
| DNACJ222S_Reg_264 | Connect Mac client<br>and check if it is<br>shown in the<br>generated report.            | To connect Mac client and check if it is shown in the generated report.                     | Passed |  |
| DNACJ222S_Reg_265 | Check details of connected clients to 2.4Ghz & 5Ghz bands.                               | To check details of connected clients to 2.4Ghz & 5Ghz bands.                               | Passed |  |
| DNACJ222S_Reg_266 | Check device details with bad health in generated report.                                | To check device details with bad health in generated report.                                | Passed |  |
| DNACJ222S_Reg_267 | Check if device inventory is updated in report with addition of network devices/clients. | To check if device inventory is updated in report with addition of network devices/clients. | Passed |  |
| DNACJ222S_Reg_268 | Generate report with different time range values.                                        | To generate report with different time range values.                                        | Passed |  |
| DNACJ222S_Reg_269 | Generate report with different custom time range values.                                 | To generate report with different custom time range values.                                 | Passed |  |
| DNACJ222S_Reg_270 | Schedule report<br>generation using<br>template                                          | To schedule report generation using template                                                | Passed |  |
| DNACJ222S_Reg_271 | Schedule recurring report generation using template                                      | To schedule recurring report generation using template                                      | Passed |  |
| DNACJ222S_Reg_272 | Email report option<br>during report<br>generation                                       | To check Email report option during report generation                                       | Passed |  |

| DNACJ222S_Reg_273 | Webhook<br>notification during<br>report generation  | To check webhook notification during report generation | Passed |  |
|-------------------|------------------------------------------------------|--------------------------------------------------------|--------|--|
| DNACJ222S_Reg_274 | Edit config of generated report template             | To edit config of generated report template            | Passed |  |
| DNACJ222S_Reg_275 | Duplicate report option using existing report        | To duplicate report option using existing report       | Passed |  |
| DNACJ222S_Reg_276 | Trigger report<br>generation using<br>Run now option | To trigger report generation using Run now option      | Passed |  |
| DNACJ222S_Reg_277 | Delete report using delete option under action tab   | To delete report using delete option under action tab  | Passed |  |

# **CMX Support**

| Logical ID        | Title                                                                                             | Description                                 | Status | Defect ID |
|-------------------|---------------------------------------------------------------------------------------------------|---------------------------------------------|--------|-----------|
| DNACJ222S_Reg_96  | Verify the CMX<br>Support in DNAC                                                                 | By adding the CMX with DNAC                 | Passed |           |
| DNACJ222S_Reg_97  | Verify CMX for the client location and displays the location on the floor map for Windows Machine | Display Client in<br>Maps Windows           | Passed |           |
| DNACJ222S_Reg_98  | Verify CMX for the client location and displays the location on the floor map for MAC Machine     | Display Client in<br>Maps MAC               | Passed |           |
| DNACJ222S_Reg_99  | Verify CMX for the client location and displays the location on the floor map for Android         | Display Client in<br>Maps Android<br>Mobile | Passed |           |
| DNACJ222S_Reg_100 | Verify CMX for the client location and displays the location on the floor map for Apple Mobile    | Display Client in<br>Maps Apple mobile      | Passed |           |
| DNACJ222S_Reg_101 | Verify the Network<br>health score of<br>Controller 9800-40                                       | Health Score of 9800-40                     | Passed |           |

| DNACJ222S_Reg_102 | Verify the Network<br>health score of<br>Controller 9800-80                              | Health Score of 9800-80           | Passed |  |
|-------------------|------------------------------------------------------------------------------------------|-----------------------------------|--------|--|
| DNACJ222S_Reg_103 | Verify the Network<br>health score of<br>Controller 9800-L                               | Health Score of 9800-L            | Passed |  |
| DNACJ222S_Reg_104 | Verify Overall<br>Health Map or<br>Hierarchical Site<br>View or Building<br>View dashlet | Building View<br>Dashlet          | Passed |  |
| DNACJ222S_Reg_105 | Verify Overall<br>Health Summary<br>dashlet                                              | Overall Health<br>Summary dashlet | Passed |  |

# **DNA Spaces support**

| Logical ID        | Title                                                                                      | Description                                                                                                    | Status | Defect ID |
|-------------------|--------------------------------------------------------------------------------------------|----------------------------------------------------------------------------------------------------|--------|-----------|
| DNACJ222S_Reg_106 | Connecting CMX to<br>DNA Spaces using<br>CMX Tethering                                     | To connect CMX to DNA spaces using CMX tethering and check if the CMX is added                                             | Passed |           |
| DNACJ222S_Reg_107 | Connecting CMX to<br>DNA Spaces using<br>CMX Tethering and<br>adding Campuses<br>from PI   | To connect CMX to DNA spaces using CMX tethering and add campuses. check if the CMX is added and campuses are added to it. | Passed |           |
| DNACJ222S_Reg_108 | Connecting CMX to<br>DNA Spaces using<br>CMX Tethering and<br>adding Campuses<br>from DNAC | To connect CMX to DNA spaces using CMX tethering and add campuses. check if the CMX is added and campuses are added to it. | Passed |           |
| DNACJ222S_Reg_109 | Adding a space<br>connector to DNA<br>Spaces                                               | To add a space connector to DNA spaces.                                                                                    | Passed |           |

| DNACJ222S_Reg_110 | Adding a controller<br>to DNA Space using<br>Space connector                                     | To add a controller to DNA space using space connecter and check if the controller is added or not.                  | Passed |  |
|-------------------|--------------------------------------------------------------------------------------------------|----------------------------------------------------------------------------------------------------|--------|--|
| DNACJ222S_Reg_111 | Upgrading the DNA Space connector                                                                | To upgrade the DNA space connector and check if the connector is upgraded or not                                     | Passed |  |
| DNACJ222S_Reg_112 | Connecting AireOS<br>wireless controller<br>to DNA Spaces<br>using WLC Direct<br>Connect.        | To connect AireOS controller to DNA Spaces using WLC Direct Connect.                                                 | Passed |  |
| DNACJ222S_Reg_113 | Adding a Wireless<br>Network in DNA<br>Spaces                                                    | To add a wireless<br>network in DNA<br>spaces and check if<br>the wireless network<br>is added to the DNA<br>Spaces. | Passed |  |
| DNACJ222S_Reg_114 | Adding a Wireless<br>Network in DNA<br>Spaces                                                    | To add a wireless<br>network in DNA<br>spaces and check if<br>the wireless network<br>is added to the DNA<br>Spaces. | Passed |  |
| DNACJ222S_Reg_115 | Connecting Catalyst<br>9800 wireless<br>controller to DNA<br>Spaces using WLC<br>Direct Connect. | To connect Catalyst<br>9800 controller to<br>DNA Spaces using<br>WLC Direct<br>Connect.                              | Passed |  |
| DNACJ222S_Reg_116 | Adding a Wireless<br>Network in DNA<br>Spaces                                                    | To add a wireless<br>network in DNA<br>spaces and check if<br>the wireless network<br>is added to the DNA<br>Spaces. | Passed |  |
| DNACJ222S_Reg_117 | Adding Zone in DNA Spaces                                                                        | To add zones in DNA spaces under location hierarchy                                                                  | Passed |  |

| DNACJ222S_Reg_118 | Connect a WLC to<br>DNA Spaces via<br>Aireos WLC Direct<br>connector using<br>wrong token or<br>certificate. | To connect a WLC to DNA Spaces via Aireos WLC direct connector using wrong token or certificate and check if the WLC is showing in location hierarchy or not. | Passed |  |
|-------------------|----------------------------------------------------------------------------------------------------|----------------------------------------------------------------------------------------------------|--------|--|
| DNACJ222S_Reg_119 | Adding a AP to the already configured WLC in DNA Space                                                       | Adding a AP to the already configured WLC and check if the AP count gets added increased                                                                      | Passed |  |

# **DNAC Support for eWC**

| Logical ID        | Title                                                                                                    | Description                                                                                              | Status | Defect ID |
|-------------------|----------------------------------------------------------------------------------------------------|----------------------------------------------------------------------------------------------------|--------|-----------|
| DNACJ222S_Reg_135 | Verifying device<br>details in inventory<br>after<br>added/discovered in<br>cisco DNA                      | To verify whether<br>the device details<br>are showing in<br>inventory after<br>added in cisco DNA       | Passed |           |
| DNACJ222S_Reg_136 | Monitoring the<br>devices after adding<br>in cisco DNA and<br>verifying same in<br>eWC                     | Verifying whether<br>added devices<br>properly assured or<br>monitoring in cisco<br>DNA                  | Passed |           |
| DNACJ222S_Reg_137 | Discovering<br>multiple devices in<br>cisco DNA and<br>check for the same<br>count in monitored<br>devices | Checking whether count of wireless devices are added in Cisco DNA and they are monitored properly or not | Passed |           |
| DNACJ222S_Reg_138 | Checking AP<br>devices in inventory<br>after Wireless<br>controller<br>discovered in cisco<br>DNA          | To verify whether<br>all AP's details<br>showing in<br>inventory after<br>device discovered              | Passed |           |
| DNACJ222S_Reg_139 | Checking the AP's count in network health after successfully added in inventory                            | To verify AP's count<br>in Assurance<br>dashboard after<br>added in inventory                            | Passed |           |

| DNACJ222S_Reg_140 | Resync the cisco<br>DNA and checking<br>for the newly added<br>AP's count in device      | To verify newly<br>added AP's count in<br>cisco DNA after<br>resync                          | Passed |  |
|-------------------|------------------------------------------------------------------------------------------|----------------------------------------------------------------------------------------------|--------|--|
| DNACJ222S_Reg_141 | Exporting the inventory details from cisco DNA                                           | To verify whether user able to export the device inventory details or not                    | Passed |  |
| DNACJ222S_Reg_142 | Importing the inventory details to device from computer in cisco DNA                     | To verify whether user able to import the device inventory details or not                    | Passed |  |
| DNACJ222S_Reg_143 | Running the commands in cisco DNA using command runner                                   | To check the output<br>for device<br>commands after run<br>in command runner<br>in cisco DNA | Passed |  |
| DNACJ222S_Reg_144 | Deleting the device<br>from inventory in<br>cisco DNA                                    | To check whether user able to delete the device from inventory or not                        | Passed |  |
| DNACJ222S_Reg_145 | Checking the device<br>reachability status in<br>inventory after make<br>the device down | To check whether reachability status change to "unreachable" or not when device is down      | Passed |  |
| DNACJ222S_Reg_146 | Adding site and provisioning device                                                      | To check whether user able to create site and provision device                               | Passed |  |
| DNACJ222S_Reg_147 | Positioning AP's on site with different radios                                           | To check AP's positioning after positioned with different radios                             | Passed |  |
| DNACJ222S_Reg_148 | Checking for internal AP details after device added discover                             | To verify whether<br>EWC device<br>showing as AP or<br>not in inventory                      | Passed |  |
| DNACJ222S_Reg_149 | Connecting the clients to AP's and checking the client count in Dashboard                | To verify the client<br>details in client<br>Health after<br>connected to AP                 | Passed |  |

| DNACJ222S_Reg_150 | Provisioning the<br>EWC in day0 via<br>PnP profile and<br>bring device day1       | Verify that user is<br>able to Provisioned<br>the EWC in day0<br>via PnP profile or<br>not                                                        | Passed |  |
|-------------------|-----------------------------------------------------------------------------------|----------------------------------------------------------------------------------------------------|--------|--|
| DNACJ222S_Reg_151 | Adding the ME in DNA-C via inventory method                                       | Verify that user is<br>able to add ME in<br>DNA-C via<br>inventory method or<br>not                                                               | Passed |  |
| DNACJ222S_Reg_152 | Exporting the CSV file of EWC from DNAC using Credential export type              | To check whether<br>the exported CSV<br>file using Credential<br>export type has<br>correct information<br>of eWLC_ME                             | Passed |  |
| DNACJ222S_Reg_153 | Adding EWC to<br>DNAC by<br>Importing CSV file<br>using Credential<br>export type | To check whether<br>the user is able to<br>add eWLC_ME<br>device in DNA-C by<br>importing CSV file<br>exported using<br>Credential export<br>type | Passed |  |
| DNACJ222S_Reg_154 | Exporting the CSV file of EWC from DNAC using data export type                    | To check whether<br>the exported CSV<br>file using data<br>export type has<br>correct information<br>of eWLC_ME                                   | Passed |  |

### **Guest web passthrough**

| Logical ID       | Title                                               | Description                                                           | Status | Defect ID |
|------------------|-----------------------------------------------------|-----------------------------------------------------------------------|--------|-----------|
| DNACJ222S_Reg_89 | Deploying the guest<br>SSID in eWLC UI<br>from Dnac | To Verify whether<br>the guest SSID<br>deployed from Dnac<br>or not   | Passed |           |
| DNACJ222S_Reg_90 | Configuring Internal guest web passthrough          | To Verify whether<br>the redirection<br>happened Internally<br>or not | Passed |           |

| DNACJ222S_Reg_91 | Configuring External guest web passthrough                    | To Verify whether<br>the redirection<br>happened with<br>external server or<br>not            | Passed |  |
|------------------|---------------------------------------------------------------|-----------------------------------------------------------------------------------------------|--------|--|
| DNACJ222S_Reg_92 | Configuring sleeping client with timeout settings             | To verify whether<br>the client associate<br>within the time<br>period or not after<br>wakeup | Passed |  |
| DNACJ222S_Reg_93 | Configuring sleeping client without timeout settings          | To verify whether<br>the client able to<br>authenticate all the<br>time after wakeup          | Passed |  |
| DNACJ222S_Reg_94 | Creating web<br>authentication<br>Internal / external<br>SSID | To verify whether<br>the client association<br>while configuring<br>web authentication        | Passed |  |
| DNACJ222S_Reg_95 | Configuring the web passthrough without sleeping client       | _                                                                                             | Passed |  |

# **Mobility configuration**

| Logical ID       | Title                                                                                      | Description                                                                          | Status | Defect ID  |
|------------------|--------------------------------------------------------------------------------------------|--------------------------------------------------------------------------------------|--------|------------|
| DNACJ222S_Reg_76 | Configuring Mobility configuration in Controller                                           | To verify the mobility configuration in controller                                   | Failed | CSCvw93755 |
| DNACJ222S_Reg_77 | Checking the<br>Mobility<br>configuration in<br>DNAC                                       | To verify whether<br>the mobility<br>configurations are<br>showing or not in<br>DNAC | Passed |            |
| DNACJ222S_Reg_78 | Changing the Mobility group name in controller-1 and check the controller's status in DNAC | changing the                                                                         | Passed |            |
| DNACJ222S_Reg_79 | Checking the<br>Mobility groups<br>configuration in HA<br>setup                            | To check the mobility group configurations in DNAC during HA                         | Passed |            |

| DNACJ222S_Reg_80 | Checking the<br>Mobility<br>configuration<br>between lightweight<br>to virtual controller<br>in DNAC | To check whether the mobility happens between lightweight & Virtual controller                      | Passed |  |
|------------------|----------------------------------------------------------------------------------------------------|----------------------------------------------------------------------------------------------------|--------|--|
| DNACJ222S_Reg_81 | Checking the mobility configuration between virtual to 9800 controller in DNAC                       | To check whether<br>the mobility happens<br>between 9800 &<br>Virtual controller                    | Passed |  |
| DNACJ222S_Reg_82 | Verifying the mobility configuration with Different Radio types in DNAC                              | To verify whether<br>Client is Moving<br>between Controllers<br>with Different Radio<br>type or not | Passed |  |
| DNACJ222S_Reg_83 | Verifying the mobility configuration with same Radio types in DNAC                                   | To verify whether<br>Client is Moving<br>between Controllers<br>with same Radio<br>type or not      | Passed |  |
| DNACJ222S_Reg_84 | Monitoring mobility<br>configuration in<br>DNAC using<br>Android Client                              | To verify whether<br>the Android client<br>details are showing<br>in DNAC or not                    | Passed |  |
| DNACJ222S_Reg_85 | Monitoring mobility<br>configuration in<br>DNAC using iOS<br>Client                                  | To verify whether<br>the iOS client details<br>are showing in<br>DNAC or not                        | Passed |  |
| DNACJ222S_Reg_86 | Monitoring mobility<br>configuration in<br>DNAC using<br>Windows Client                              | To verify whether<br>the Windows client<br>details are showing<br>in DNAC or not                    | Passed |  |
| DNACJ222S_Reg_87 | Monitoring mobility<br>configuration in<br>DNAC using Mac<br>Client                                  | To verify whether<br>the Mac client<br>details are showing<br>in DNAC or not                        | Passed |  |
| DNACJ222S_Reg_88 | Add/update/delete<br>mobility peer<br>configuration in<br>DNAC                                       | To check whether<br>the mobility Peer<br>configurations are<br>add/Update/delete in<br>DNAC         | Passed |  |

### **Network Device Availability Report**

| Logical ID        | Title                                                                                                    | Description                                                                                                    | Status | Defect ID |
|-------------------|----------------------------------------------------------------------------------------------------|----------------------------------------------------------------------------------------------------|--------|-----------|
| DNACJ222S_Reg_278 | Configuring DNAC with Network devices, clients, access points.                                                          | To configure DNAC with Network devices, clients, access points.                                                            | Passed |           |
| DNACJ222S_Reg_279 | Report generation using template                                                                                        | To do report generation using template                                                                                     | Passed |           |
| DNACJ222S_Reg_280 | Validate details in generated report                                                                                    | To validate details in generated report                                                                                    | Passed |           |
| DNACJ222S_Reg_281 | Adding multiple locations during report generation.                                                                     | To add multiple locations during report generation.                                                                        | Passed |           |
| DNACJ222S_Reg_282 | Verify network<br>device availability<br>details in generated<br>report.                                                | To verify network device availability details in generated report.                                                         | Passed |           |
| DNACJ222S_Reg_283 | Verify network<br>device availability<br>details for different<br>device types in<br>generated report.                  | To verify network device availability details for different device types in generated report.                              | Passed |           |
| DNACJ222S_Reg_284 | Verify network<br>device availability<br>details in generated<br>report after moving<br>device to<br>unreachable state. | To verify network<br>device availability<br>details in generated<br>report after moving<br>device to<br>unreachable state. | Passed |           |
| DNACJ222S_Reg_285 | Check if device inventory is updated in report with addition of network devices.                                        | To check if device inventory is updated in report with addition of network devices.                                        | Passed |           |
| DNACJ222S_Reg_286 | Generate report with different time range values.                                                                       | To generate report with different time range values.                                                                       | Passed |           |
| DNACJ222S_Reg_287 | Generate report with different custom time range values.                                                                | To generate report with different custom time range values.                                                                | Passed |           |

| DNACJ222S_Reg_288 | Schedule report generation using template            | To schedule report generation using template           | Passed |  |
|-------------------|------------------------------------------------------|--------------------------------------------------------|--------|--|
| DNACJ222S_Reg_289 | Schedule recurring report generation using template  | To schedule recurring report generation using template | Passed |  |
| DNACJ222S_Reg_290 | Email report option during report generation         | To check Email report option during report generation  | Passed |  |
| DNACJ222S_Reg_291 | Webhook<br>notification during<br>report generation  | To check webhook notification during report generation | Passed |  |
| DNACJ222S_Reg_292 | Edit config of generated report template             | To edit config of generated report template            | Passed |  |
| DNACJ222S_Reg_293 | Duplicate report option using existing report        | To duplicate report option using existing report       | Passed |  |
| DNACJ222S_Reg_294 | Trigger report<br>generation using<br>Run now option | To trigger report generation using Run now option      | Passed |  |
| DNACJ222S_Reg_295 | Delete report using delete option under action tab   | To delete report using delete option under action tab  | Passed |  |

# **New AP Support(ICAP)**

| Logical ID        | Title                                                                                                | Description                                                                                                    | Status | Defect ID |
|-------------------|----------------------------------------------------------------------------------------------------|----------------------------------------------------------------------------------------------------|--------|-----------|
| DNACJ222S_Reg_168 | Adding Catalyst<br>AP's in Controller &<br>checking the AP<br>details in DNAC                        | To check whether catalyst AP's details are showing or not in DNAC                                               | Passed |           |
| DNACJ222S_Reg_169 | Associating 9130<br>AP with different<br>country code as with<br>eWLC and checking<br>the AP details | To associate 9130<br>AP with different<br>country code and<br>check if the AP does<br>not get joined in<br>DNAC | Passed |           |
| DNACJ222S_Reg_170 | Configuring<br>9115/9120/9130 AP<br>with duplicate IP                                                | To configure AP with a duplicate IP address and check if the AP shows error message or not.                     | Passed |           |

| DNACJ222S_Reg_171 | Connecting a<br>Windows client to<br>the Catalyst AP                            | To connect a window client to the AP and check the client connectivity in DNAC                                                                        | Passed |  |
|-------------------|---------------------------------------------------------------------------------|----------------------------------------------------------------------------------------------------|--------|--|
| DNACJ222S_Reg_172 | Connecting a<br>Android client to the<br>Catalyst AP                            | To connect a Android client to the AP and check the client connectivity in DNAC                                                                       | Passed |  |
| DNACJ222S_Reg_173 | Connecting a IOS client to the catalyst AP                                      | To connect a IOS client to the AP and check the client connectivity in DNAC                                                                           | Passed |  |
| DNACJ222S_Reg_174 | Connecting a MAC client to the catalyst AP                                      | To connect a MAC client to the AP and check the client connectivity in DNAC                                                                           | Passed |  |
| DNACJ222S_Reg_175 | Changing the 9115 AP from Flex connect to Local mode and check if the AP reboot | To check if the 9115<br>AP reboots when<br>AP mode is changed<br>from flex connect to<br>Local mode.                                                  | Passed |  |
| DNACJ222S_Reg_176 | Checking Flex Connect Local Switching and Local Auth works properly             | To check if Flex Connect Local Switching and Local Auth works in Catalyst Ap and check if the clients gets locally authenticated and switched locally | Passed |  |
| DNACJ222S_Reg_177 | Rebooting the catalyst AP's                                                     | To check if the<br>Catalyst AP gets<br>Rebooted or not and<br>check if the AP<br>joins the controller<br>again.                                       | Passed |  |

| DNACJ222S_Reg_178 | Rebooting the 9115<br>AP with primary<br>controller given in<br>High Availability | To reboot the 9115<br>AP by giving the<br>primary controller<br>IP using high<br>availability and<br>check if the AP<br>joins the primary<br>controller | Passed |  |
|-------------------|-----------------------------------------------------------------------------------|----------------------------------------------------------------------------------------------------|--------|--|
| DNACJ222S_Reg_179 | Checking the details of the Catalyst AP & the Client connectivity through the CLI | To check the details<br>of the catalyst AP &<br>client connectivity<br>using CLI                                                                        | Passed |  |
| DNACJ222S_Reg_180 | Monitoring the intra<br>client Roaming<br>details in DNAC<br>with catalyst AP's   | To verify whether<br>the client is roaming<br>between Catalyst<br>AP's or not                                                                           | Passed |  |

### **Overall and Network Health Dashboard**

| Logical ID       | Title                                                                                                    | Description                                                                                                    | Status | Defect ID  |
|------------------|----------------------------------------------------------------------------------------------------|----------------------------------------------------------------------------------------------------|--------|------------|
| DNACJ222S_Reg_01 | Adding network devices in DNAC                                                                                                    | To add network<br>devices like<br>switches,<br>Controllers to<br>DNAC and check if<br>the network devices<br>gets added to DNAC<br>or not | Passed |            |
| DNACJ222S_Reg_02 | Check if the added<br>device is shown in<br>the overall health<br>dashboard                                                           | To check if the<br>Network device<br>added in DNAC is<br>shown in the overall<br>health dashboard                                         | Passed | CSCvw94729 |
| DNACJ222S_Reg_03 | Connecting a Windows clients to a WLAN and check if the client health ,Active clients detail is shown in the wireless Clients dashlet | check if the clients                                                                                                    | Passed |            |

| DNACJ222S_Reg_04 | Connecting a Android clients to a WLAN and check if the client health ,Active clients detail is shown in the wireless Clients dashlet                     | check if the clients                                                                                                    | Passed |  |
|------------------|----------------------------------------------------------------------------------------------------|----------------------------------------------------------------------------------------------------|--------|--|
| DNACJ222S_Reg_05 | Connecting a IOS clients to a WLAN and check if the client health ,Active clients detail is shown in the wireless Clients dashlet                         | To connect a IOS clients to the wlan created and check if the clients health is shown in the wireless client summary              | Passed |  |
| DNACJ222S_Reg_06 | Connecting a Mac<br>OS clients to a<br>WLAN and check if<br>the client health<br>,Active clients detail<br>is shown in the<br>wireless Clients<br>dashlet | To connect a Mac OS clients to the wlan created and check if the clients health is shown in the wireless client summary           | Passed |  |
| DNACJ222S_Reg_07 | Connecting a clients to a WLAN with WPA + WPA2 Security and check if the client health ,Active clients detail is shown in the wireless Clients dashlet    | To connect a clients to the wlan with WPA + WPA2 security and check if the clients health is shown in the wireless client summary | Passed |  |
| DNACJ222S_Reg_08 | Connecting a clients to a WLAN with WPA2 + WPA3 Security and check if the client health ,Active clients detail is shown in the wireless Clients dashlet   | To connect a clients to the wlan with WPA + WPA2 security and check if the clients health is shown in the wireless client summary |        |  |

| DNACJ222S_Reg_09 | Connecting a clients to a WLAN with Static WEP Security and check if the client health ,Active clients detail is shown in the wireless Clients dashlet | To connect a clients to the wlan with Static WEP security and check if the clients health is shown in the wireless client summary                   | Passed |  |
|------------------|----------------------------------------------------------------------------------------------------|----------------------------------------------------------------------------------------------------|--------|--|
| DNACJ222S_Reg_10 | Connecting a Wired client to a RLAN and check if the client health is shown in the wired Clients dashlet                                               | To connect a clients<br>to the rlan created<br>and check if the<br>clients health is<br>shown in the wired<br>client summary                        | Passed |  |
| DNACJ222S_Reg_11 | Check the issue<br>shown in the Top 10<br>issue types                                                                                                  | To check if the issue shown in the top 10 issue type dashlet                                                                                        | Passed |  |
| DNACJ222S_Reg_12 | Resolving the issue<br>shown and checking<br>the resolved list                                                                                         | To check if the issue<br>shown in the top 10<br>issue type dashlet<br>are resolved and the<br>resolved issue are<br>show in resolved list<br>or not | Passed |  |
| DNACJ222S_Reg_13 | Check if the added<br>network device is<br>shown in the<br>Network Health<br>page                                                                      | To check if the<br>Network device<br>added in DNAC is<br>shown in the<br>Network health<br>dashboard                                                | Passed |  |
| DNACJ222S_Reg_14 | Validating the graphs shown for the network devices                                                                                                    | To validate the if the graphs shown in the network health pages are correct                                                                         | Passed |  |
| DNACJ222S_Reg_15 | Checking the total<br>APs count in the<br>network device page<br>in Total AP count<br>dashlet                                                          | To check the total APs count in the network health page which is added in eWLC and check if the AP count are shown correctly                        | Passed |  |

| DNACJ222S_Reg_16 | Checking the Top N<br>APs count in the<br>network device page<br>in Assurance page            | To check the Top N APs count in the network health page which in added in eWLC and check if the AP count are shown correctly                                        | Passed |  |
|------------------|-----------------------------------------------------------------------------------------------|----------------------------------------------------------------------------------------------------|--------|--|
| DNACJ222S_Reg_17 | Validating the Top<br>N APs by High<br>Interference in<br>network device in<br>Assurance page | To validate the Top<br>N APs by high<br>interference in the<br>network health page<br>which is added in<br>eWLC and check if<br>the AP count are<br>shown correctly | Passed |  |
| DNACJ222S_Reg_18 | Making a eWLC<br>down to check if the<br>Dashboard are<br>updated or not                      | To make the eWLC down and check if the dashboards in network health are updated accordingly                                                                         | Passed |  |
| DNACJ222S_Reg_19 | Deleting the eWLC with AP and the dashboards                                                  | To delete the eWLC with multiples AP and check if the dashboards are updated                                                                                        | Passed |  |

### **PnP**

| Logical ID       | Title                                                  | Description                                   | Status | Defect ID |
|------------------|--------------------------------------------------------|-----------------------------------------------|--------|-----------|
| DNACJ222S_Reg_50 | View devices from<br>the Plug and Play<br>tab          | view devices from<br>the Plug and Play<br>tab | Passed |           |
| DNACJ222S_Reg_51 | Provision a Switch<br>9300 with PnP<br>Configuration   | Configure 9300<br>Switch with PNP             | Passed |           |
| DNACJ222S_Reg_52 | Provision a Switch<br>9200 L with PnP<br>Configuration | Configure 9200<br>Switch with PNP             | Passed |           |
| DNACJ222S_Reg_53 | Provision a Switch<br>9500 with PnP<br>Configuration   | Configure 9500<br>Switch with PNP             | Passed |           |
| DNACJ222S_Reg_54 | Provision a Router with PnP Configuration              | Configure ISR<br>Router with PNP              | Passed |           |

| DATA CHOOCE D    | D                                                                                      | I 0 "                                            | D 1    |  |
|------------------|----------------------------------------------------------------------------------------|--------------------------------------------------|--------|--|
| DNACJ222S_Reg_55 | Provision a Legacy<br>router with PnP<br>Configuration                                 | Legacy Configure<br>Router with PNP              | Passed |  |
| DNACJ222S_Reg_56 | Provision a CSR<br>Router with PnP<br>Configuration                                    | Configure CSR<br>Router with PNP                 | Passed |  |
| DNACJ222S_Reg_57 | Provision a Wireless<br>Controller 9800-40<br>with PnP<br>Configuration                | Configure Wireless<br>Controller with PNP        | Passed |  |
| DNACJ222S_Reg_58 | Provision a Wireless<br>Controller 9800-80<br>with PnP<br>Configuration                | Configure Wireless<br>Controller with PNP        | Passed |  |
| DNACJ222S_Reg_59 | Provision a Wireless<br>Controller 9800-L<br>with PnP<br>Configuration                 | Configure Wireless<br>Controller with PNP        | Passed |  |
| DNACJ222S_Reg_60 | Automate<br>onboarding Image of<br>a Switch with Plug<br>and Play (PnP)                | Load Image to<br>Switch with PnP                 | Passed |  |
| DNACJ222S_Reg_61 | Automate<br>onboarding Image of<br>a Router with Plug<br>and Play (PnP)                | Load Image to<br>Router with PnP                 | Passed |  |
| DNACJ222S_Reg_62 | Automate<br>onboarding Image of<br>a Controller 9800-40<br>with Plug and Play<br>(PnP) | Load Image to<br>Wireless Controller<br>with PnP | Passed |  |
| DNACJ222S_Reg_63 | Automate<br>onboarding Image of<br>a Controller 9800-80<br>with Plug and Play<br>(PnP) | Load Image to<br>Wireless Controller<br>with PnP | Passed |  |
| DNACJ222S_Reg_64 | Automate<br>onboarding Image of<br>a Controller 9800-L<br>with Plug and Play<br>(PnP)  | Load Image to<br>Wireless Controller<br>with PnP | Passed |  |

### **Rolling AP Upgrade**

| Logical ID       | Title                                                                                                   | Description                                                                                                    | Status | Defect ID |
|------------------|----------------------------------------------------------------------------------------------------|----------------------------------------------------------------------------------------------------|--------|-----------|
| DNACJ222S_Reg_65 | Providing the same<br>controller name and<br>ip address for<br>primary controller<br>and N+1 controller | To check whether<br>the same controller<br>name is accepted or<br>not for primary<br>controller and N+1<br>controller                           | Passed |           |
| DNACJ222S_Reg_66 | Upgrading the software image in a controller                                                            | To check whether<br>the software image<br>is upgraded in<br>controller                                                                          | Passed |           |
| DNACJ222S_Reg_67 | Scheduling the time to upgrade the software image into a controller.                                    | To check whether<br>the software image<br>is upgraded into a<br>controller in<br>scheduling time                                                | Passed |           |
| DNACJ222S_Reg_68 | Scheduling the time "Now" to upgrade the software image into a controller.                              | To check whether<br>the software image<br>is upgraded into a<br>controller in<br>scheduling time<br>"Now"                                       | Passed |           |
| DNACJ222S_Reg_69 | Resync trigger to<br>Controller from<br>DNAC after upgrade<br>the software image<br>in controller.      | To check whether<br>Controller is<br>reloaded when<br>triggering from<br>DNAC after upgrade<br>the software image<br>in controller.             | Passed |           |
| DNACJ222S_Reg_70 | Upgrade the wrong software image into the Controller from DNAC                                          | To verify whether<br>the error message<br>will display when<br>trying to upgrade<br>wrong software<br>image into the<br>Controller from<br>DNAC | Passed |           |
| DNACJ222S_Reg_71 | AP joining status to<br>Controller after<br>upgrade the software<br>image                               | To check whether<br>the joined Aps<br>upgraded with<br>controller image                                                                         | Passed |           |

| DNACJ222S_Reg_72 | Verify the client<br>connectivity status<br>to Controller after<br>upgrade the software<br>image | To check whether<br>the Client associate<br>with controller      | Passed |  |
|------------------|--------------------------------------------------------------------------------------------------|------------------------------------------------------------------|--------|--|
| DNACJ222S_Reg_73 | Upgrading the software image into existing group of AP                                           |                                                                  | Passed |  |
| DNACJ222S_Reg_74 | Import the image to image repository using HTTP                                                  | To check whether<br>the WLC is<br>upgraded using<br>TFTP from PI | Passed |  |
| DNACJ222S_Reg_75 | Import the image to image repository using FTP                                                   | To check whether<br>the WLC is<br>upgraded using FTP<br>from PI  | Passed |  |

# **RSSI** and **SNR** in **ASSOC** request

| Logical ID        | Title                                                                                                    | Description                                                                                                    | Status | Defect ID |
|-------------------|----------------------------------------------------------------------------------------------------|----------------------------------------------------------------------------------------------------|--------|-----------|
| DNACJ222S_Reg_120 | Adding eWLC to<br>DNAC and<br>connecting clients                                                                      | To verify SNR and<br>RSS values in DNA<br>center after<br>connecting client                                             | Passed |           |
| DNACJ222S_Reg_121 | Connecting client to<br>AP flex connect<br>mode<br>,authentication as<br>open and verifying<br>SNR and RSS<br>details | To verify SNR and<br>RSS connectivity in<br>DNA centre with<br>AP mode flex<br>connect and<br>authentication as<br>open | Passed |           |
| DNACJ222S_Reg_122 | Connecting client to<br>AP flex connect<br>mode<br>,authentication as<br>PSK and verifying<br>SNR and RSS<br>details  | To verify SNR and<br>RSS connectivity in<br>DNA centre with<br>AP mode flex<br>connect and<br>authentication as<br>PSK  | Passed |           |

| DNACJ222S_Reg_123 | Connecting client to<br>AP flex connect<br>mode<br>,authentication as<br>dot11 and verifying<br>SNR and RSS<br>details         | To verify SNR and<br>RSS connectivity in<br>DNA centre with<br>AP mode flex<br>connect and<br>authentication as<br>dot11  | Passed |  |
|-------------------|----------------------------------------------------------------------------------------------------|----------------------------------------------------------------------------------------------------|--------|--|
| DNACJ222S_Reg_124 | verifying SNR and<br>RSS details after<br>connecting client to<br>AP flex mode as<br>standalone<br>,authentication as<br>open  | To verify SNR and<br>RSS connectivity in<br>DNA centre with<br>AP as Flex<br>standalone and<br>authentication as<br>open  | Passed |  |
| DNACJ222S_Reg_125 | verifying SNR and<br>RSS details after<br>connecting client to<br>AP flex mode as<br>standalone<br>,authentication as<br>PSK   | To verify SNR and<br>RSS connectivity in<br>DNA centre with<br>AP as Flex<br>standalone and<br>authentication as<br>PSK   | Passed |  |
| DNACJ222S_Reg_126 | verifying SNR and<br>RSS details after<br>connecting client to<br>AP flex mode as<br>standalone<br>,authentication as<br>dot11 | To verify SNR and<br>RSS connectivity in<br>DNA centre with<br>AP as Flex<br>standalone and<br>authentication as<br>dot11 | Passed |  |
| DNACJ222S_Reg_127 | Connecting client to<br>AP local<br>,authentication as<br>dot11 and verifying<br>SNR and RSS<br>details                        | To verify SNR and<br>RSS connectivity in<br>DNA centre with<br>AP mode as local<br>and authentication<br>as dot11         | Passed |  |
| DNACJ222S_Reg_128 | Connecting client to<br>AP mode as local<br>verifying SNR and<br>RSS details                                                   | To verify SNR and<br>RSS connectivity in<br>DNA centre with<br>AP mode as local                                           | Passed |  |
| DNACJ222S_Reg_129 | Connecting client to<br>AP mode as bridge<br>,authentication as<br>dot11 and verifying<br>SNR and RSS<br>details               | To verify SNR and<br>RSS connectivity in<br>DNA centre with<br>AP mode as bridge                                          | Passed |  |

| DNACJ222S_Reg_130 | Checking the SNR and RSS values after performing intra roaming in eWLC              | To verify SNR and<br>RSS connectivity in<br>DNA centre after<br>doing intra roaming<br>in WLC  | Passed |  |
|-------------------|-------------------------------------------------------------------------------------|------------------------------------------------------------------------------------------------|--------|--|
| DNACJ222S_Reg_131 | Roaming client from<br>9115 & 9120 Aps<br>and checking the<br>SNR and RSS<br>values | To Check the SNR<br>and RSS values<br>when client roam<br>between 3800 &<br>1815 Aps           | Passed |  |
| DNACJ222S_Reg_132 | Checking the SNR<br>and RSS values<br>after performing<br>inter roaming in<br>eWLC  | To verify SNR and<br>RSS connectivity in<br>DNA centre after<br>doing inter roaming<br>in eWLC | Passed |  |
| DNACJ222S_Reg_133 | Checking the SNR<br>and RSS values<br>after performing FT<br>roaming in eWLC        | To verify SNR and<br>RSS connectivity in<br>DNA centre after<br>doing FT roaming in<br>eeWLC   | Passed |  |
| DNACJ222S_Reg_134 | Verifying the AID values in client after connecting client                          | To check whether client getting AID value or not                                               | Passed |  |

### **RSSI** and **SNR** in **ASSOC** request

| Logical ID        | Title                                                                                                    | Description                                                                                                    | Status | Defect ID |
|-------------------|----------------------------------------------------------------------------------------------------|----------------------------------------------------------------------------------------------------|--------|-----------|
| DNACJ222S_Reg_120 | Adding eWLC to<br>DNAC and<br>connecting clients                                                                      | To verify SNR and<br>RSS values in DNA<br>center after<br>connecting client                                             | Passed |           |
| DNACJ222S_Reg_121 | Connecting client to<br>AP flex connect<br>mode<br>,authentication as<br>open and verifying<br>SNR and RSS<br>details | To verify SNR and<br>RSS connectivity in<br>DNA centre with<br>AP mode flex<br>connect and<br>authentication as<br>open | Passed |           |
| DNACJ222S_Reg_122 | Connecting client to<br>AP flex connect<br>mode<br>,authentication as<br>PSK and verifying<br>SNR and RSS<br>details  | To verify SNR and<br>RSS connectivity in<br>DNA centre with<br>AP mode flex<br>connect and<br>authentication as<br>PSK  | Passed |           |

| DNACJ222S_Reg_123 | Connecting client to<br>AP flex connect<br>mode<br>,authentication as<br>dot11 and verifying<br>SNR and RSS<br>details         | To verify SNR and<br>RSS connectivity in<br>DNA centre with<br>AP mode flex<br>connect and<br>authentication as<br>dot11  | Passed |  |
|-------------------|----------------------------------------------------------------------------------------------------|----------------------------------------------------------------------------------------------------|--------|--|
| DNACJ222S_Reg_124 | verifying SNR and<br>RSS details after<br>connecting client to<br>AP flex mode as<br>standalone<br>,authentication as<br>open  | To verify SNR and<br>RSS connectivity in<br>DNA centre with<br>AP as Flex<br>standalone and<br>authentication as<br>open  | Passed |  |
| DNACJ222S_Reg_125 | verifying SNR and<br>RSS details after<br>connecting client to<br>AP flex mode as<br>standalone<br>,authentication as<br>PSK   | To verify SNR and<br>RSS connectivity in<br>DNA centre with<br>AP as Flex<br>standalone and<br>authentication as<br>PSK   | Passed |  |
| DNACJ222S_Reg_126 | verifying SNR and<br>RSS details after<br>connecting client to<br>AP flex mode as<br>standalone<br>,authentication as<br>dot11 | To verify SNR and<br>RSS connectivity in<br>DNA centre with<br>AP as Flex<br>standalone and<br>authentication as<br>dot11 | Passed |  |
| DNACJ222S_Reg_127 | Connecting client to<br>AP local<br>,authentication as<br>dot11 and verifying<br>SNR and RSS<br>details                        | To verify SNR and RSS connectivity in DNA centre with AP mode as local and authentication as dot11                        | Passed |  |
| DNACJ222S_Reg_128 | Connecting client to<br>AP mode as local<br>verifying SNR and<br>RSS details                                                   | To verify SNR and<br>RSS connectivity in<br>DNA centre with<br>AP mode as local                                           | Passed |  |
| DNACJ222S_Reg_129 | Connecting client to<br>AP mode as bridge<br>,authentication as<br>dot11 and verifying<br>SNR and RSS<br>details               | To verify SNR and<br>RSS connectivity in<br>DNA centre with<br>AP mode as bridge                                          | Passed |  |

| DNACJ222S_Reg_130 | Checking the SNR and RSS values after performing intra roaming in eWLC              | To verify SNR and<br>RSS connectivity in<br>DNA centre after<br>doing intra roaming<br>in WLC  | Passed |  |
|-------------------|-------------------------------------------------------------------------------------|------------------------------------------------------------------------------------------------|--------|--|
| DNACJ222S_Reg_131 | Roaming client from<br>9115 & 9120 Aps<br>and checking the<br>SNR and RSS<br>values | To Check the SNR and RSS values when client roam between 3800 & 1815 Aps                       | Passed |  |
| DNACJ222S_Reg_132 | Checking the SNR<br>and RSS values<br>after performing<br>inter roaming in<br>eWLC  | To verify SNR and<br>RSS connectivity in<br>DNA centre after<br>doing inter roaming<br>in eWLC | Passed |  |
| DNACJ222S_Reg_133 | Checking the SNR<br>and RSS values<br>after performing FT<br>roaming in eWLC        | To verify SNR and<br>RSS connectivity in<br>DNA centre after<br>doing FT roaming in<br>eeWLC   | Passed |  |
| DNACJ222S_Reg_134 | Verifying the AID values in client after connecting client                          | To check whether client getting AID value or not                                               | Passed |  |

# **Samsung Device Support**

| Logical ID        | Title                                                                                            | Description                                                                                            | Status | Defect ID |
|-------------------|--------------------------------------------------------------------------------------------------|----------------------------------------------------------------------------------------------------|--------|-----------|
| DNACJ222S_Reg_155 | Configuring DNAC with Network devices, access points.                                            | To configure DNAC with Network devices, access points.                                                 | Passed |           |
| DNACJ222S_Reg_156 | Connect client and check client 360 dashboard details.                                           | To connect client and check client 360 dashboard details.                                              | Passed |           |
| DNACJ222S_Reg_157 | Connect Samsung<br>client and check if<br>client details are<br>shown in Client 360<br>dashboard | To connect<br>Samsung client and<br>check if client<br>details are shown in<br>Client 360<br>dashboard | Passed |           |
| DNACJ222S_Reg_158 | Check more details<br>of associated<br>Samsung client                                            | To check more<br>details of associated<br>Samsung client                                               | Passed |           |

| DNACJ222S_Reg_159 | Connect Samsung client with AP in Flex mode                                      | To connect<br>Samsung client with<br>AP in Flex mode            | Passed |
|-------------------|----------------------------------------------------------------------------------|-----------------------------------------------------------------|--------|
| DNACJ222S_Reg_160 | Connect Samsung<br>client with WPA2<br>PSK security                              | To connect<br>Samsung client with<br>WPA2 PSK security          | Passed |
| DNACJ222S_Reg_161 | Connect Samsung client with WPA3 security                                        | To connect<br>Samsung client with<br>WPA3 security              | Passed |
| DNACJ222S_Reg_162 | Monitor client stats in client 360 dashboard.                                    | To monitor client stats in client 360 dashboard.                | Passed |
| DNACJ222S_Reg_163 | Disconnect<br>Samsung client and<br>check details in<br>client 360<br>dashboard. | To disconnect client and check details in client 360 dashboard. | Passed |
| DNACJ222S_Reg_164 | Check Samsung<br>client details in<br>Client Summary<br>report                   | Check Samsung<br>client details in<br>Client Summary<br>report  | Passed |
| DNACJ222S_Reg_165 | Check Samsung<br>client details in<br>Client Session<br>report                   | Check Samsung<br>client details in<br>Client Session<br>report  | Passed |
| DNACJ222S_Reg_166 | Check Samsung<br>client details in<br>Client Detail report                       | Check Samsung<br>client details in<br>Client Detail report      | Passed |
| DNACJ222S_Reg_167 | Check Samsung<br>client details in<br>Client Trend report                        | Check Samsung<br>client details in<br>Client Trend report       | Passed |

# **Smart Licencing**

| Logical ID        | Title | Description                                                                                        | Status | Defect ID |
|-------------------|-------|----------------------------------------------------------------------------------------------------|--------|-----------|
| DNACJ222S_Reg_209 | 0 0   | To Configuring<br>Smart account in<br>DNAC via UI and<br>check if the Profile<br>is created or not | Passed |           |

| DNACJ222S_Reg_210 | Configuring Smart account in DNAC via UI with wrong credentials.                     | To Configuring<br>Smart account in<br>DNAC via UI with<br>wrong credentials<br>and verify it giving<br>proper error<br>messages. | Passed |  |
|-------------------|--------------------------------------------------------------------------------------|----------------------------------------------------------------------------------------------------|--------|--|
| DNACJ222S_Reg_211 | Verify able to fetch<br>the satellite name                                           | To Verify able to fetch the satellite name correctly with out any issues.                                                        | Passed |  |
| DNACJ222S_Reg_212 | Verify able to show<br>proper error<br>message for smart<br>account adding.          | To Verify able to<br>show proper error<br>message for smart<br>account adding.                                                   | Passed |  |
| DNACJ222S_Reg_213 | Verify SSM<br>Connection Mode<br>:Direct                                             | To Verify SSM<br>Connection Mode<br>:Direct                                                                                      | Passed |  |
| DNACJ222S_Reg_214 | Verify SSM<br>Connection Mode:<br>On-Prem CSSM:                                      | To Verify SSM<br>Connection Mode:<br>On-Prem CSSM:                                                                               | Passed |  |
| DNACJ222S_Reg_215 | Verify SSM<br>Connection Mode:<br>proxy                                              | To Verify SSM<br>Connection Mode:<br>proxy:                                                                                      | Passed |  |
| DNACJ222S_Reg_216 | Verify SSM<br>Connection Mode<br>:Direct with<br>9800-40 model<br>controller.        | To Verify SSM<br>Connection Mode<br>:Direct with<br>9800-40 model<br>controller.                                                 | Passed |  |
| DNACJ222S_Reg_217 | Verify SSM<br>Connection Mode<br>:Direct with<br>9800-80 model<br>controller.        | To Verify SSM<br>Connection Mode<br>:Direct with<br>9800-80 model<br>controller.                                                 | Passed |  |
| DNACJ222S_Reg_218 | Verify SSM<br>Connection Mode<br>:Direct with 9800-L<br>model controller.            | To Verify SSM<br>Connection Mode<br>:Direct with 9800-L<br>model controller.                                                     | Passed |  |
| DNACJ222S_Reg_219 | Verify SSM<br>Connection Mode<br>:On-Prime CSSM<br>with 9800-40 model<br>controller. | To Verify SSM<br>Connection Mode<br>:Direct with<br>9800-40 model<br>controller.                                                 | Passed |  |

| DNACJ222S_Reg_220 | Verify SSM<br>Connection Mode<br>:On-Prime CSSM<br>with 9800-80 model<br>controller. | To Verify SSM<br>Connection Mode<br>:Direct with<br>9800-80 model<br>controller. | Passed |  |
|-------------------|--------------------------------------------------------------------------------------|----------------------------------------------------------------------------------|--------|--|
| DNACJ222S_Reg_221 | Verify SSM<br>Connection Mode<br>:On-Prime CSSM<br>with 9800-L model<br>controller.  | To Verify SSM<br>Connection Mode<br>:Direct with 9800-L<br>model controller.     | Passed |  |

### **SWIM**

| Logical ID       | Title                                                                                               | Description                                                                                    | Status | Defect ID |
|------------------|----------------------------------------------------------------------------------------------------|------------------------------------------------------------------------------------------------|--------|-----------|
| DNACJ222S_Reg_41 | Importing a image from a device                                                                     | To check if the images gets imported from the device or not                                    | Passed |           |
| DNACJ222S_Reg_42 | Importing the image through the URL                                                                 | To import the image using URL and check if the images gets imported or not.                    | Passed |           |
| DNACJ222S_Reg_43 | Import the Invalid image from a device                                                              | To import the wrong image using device and check if the images gets imported or not.           | Passed |           |
| DNACJ222S_Reg_44 | Mark multiple<br>image as golden<br>image and verify<br>which image<br>upgraded with<br>controller. | To Mark multiple<br>image as golden<br>image and validate<br>controller upgraded<br>or not     | Passed |           |
| DNACJ222S_Reg_45 | Schedule the time for controller upgrade                                                            | To Scheduling the time for controller and check the controller upgraded with given time or not | Passed |           |
| DNACJ222S_Reg_46 | Scheduling the time<br>as "NOW" to<br>upgrade the<br>controller image                               | To Scheduling the time as "NOW" for controller and check the controller upgraded or not        | Passed |           |

| DNACJ222S_Reg_47 | Distributing the image to different devices .       | To distribute<br>different images and<br>check if the devices<br>selected | Passed |  |
|------------------|-----------------------------------------------------|---------------------------------------------------------------------------|--------|--|
| DNACJ222S_Reg_48 | Associate the client with controller after upgraded | To distribute<br>different images and<br>check if the devices<br>selected | Passed |  |
| DNACJ222S_Reg_49 | Generate SWIM report                                | To generate SWIM report and verify the details correct or not             | Passed |  |

# **Top N Summary**

| Logical ID        | Title                                                                         | Description                                                                 | Status | Defect ID |
|-------------------|-------------------------------------------------------------------------------|-----------------------------------------------------------------------------|--------|-----------|
| DNACJ222S_Reg_296 | Configuring DNAC with Network devices, clients, access points.                | To configure DNAC with Network devices, clients, access points.             | Passed |           |
| DNACJ222S_Reg_297 | Report generation using template                                              | To do report generation using template                                      | Passed |           |
| DNACJ222S_Reg_298 | Validate details in generated report                                          | To validate details in generated report                                     | Passed |           |
| DNACJ222S_Reg_299 | Adding multiple locations during report generation.                           | To add multiple locations during report generation.                         | Passed |           |
| DNACJ222S_Reg_300 | Verify client details in generated report.                                    | To verify client details in generated report.                               | Passed |           |
| DNACJ222S_Reg_301 | Connect Android client and check if it is shown in the generated report.      | To connect Android client and check if it is shown in the generated report. | Passed |           |
| DNACJ222S_Reg_302 | Connect iPhone client and check if it is shown in the generated report.       | To connect iPhone client and check if it is shown in the generated report.  | Passed |           |
| DNACJ222S_Reg_303 | Connect Mac client<br>and check if it is<br>shown in the<br>generated report. | To connect Mac client and check if it is shown in the generated report.     | Passed |           |

| DNACJ222S_Reg_304 | Check details of connected clients to 2.4Ghz & 5Ghz bands.                               | To check details of connected clients to 2.4Ghz & 5Ghz bands.                               | Passed |  |
|-------------------|------------------------------------------------------------------------------------------|---------------------------------------------------------------------------------------------|--------|--|
| DNACJ222S_Reg_305 | Check device details with bad health in generated report.                                | To check device details with bad health in generated report.                                | Passed |  |
| DNACJ222S_Reg_306 | Check if device inventory is updated in report with addition of network devices/clients. | To check if device inventory is updated in report with addition of network devices/clients. | Passed |  |
| DNACJ222S_Reg_307 | Generate report with different time range values.                                        | To generate report with different time range values.                                        | Passed |  |
| DNACJ222S_Reg_308 | Generate report with different custom time range values.                                 | To generate report with different custom time range values.                                 | Passed |  |
| DNACJ222S_Reg_309 | Schedule report<br>generation using<br>template                                          | To schedule report generation using template                                                | Passed |  |
| DNACJ222S_Reg_310 | Schedule recurring report generation using template                                      | To schedule recurring report generation using template                                      | Passed |  |
| DNACJ222S_Reg_311 | Email report option<br>during report<br>generation                                       | To check Email report option during report generation                                       | Passed |  |
| DNACJ222S_Reg_312 | Webhook<br>notification during<br>report generation                                      | To check webhook notification during report generation                                      | Passed |  |
| DNACJ222S_Reg_313 | Edit config of generated report template                                                 | To edit config of generated report template                                                 | Passed |  |
| DNACJ222S_Reg_314 | Duplicate report option using existing report                                            | To duplicate report option using existing report                                            | Passed |  |
| DNACJ222S_Reg_315 | Trigger report<br>generation using<br>Run now option                                     | To trigger report generation using Run now option                                           | Passed |  |
| DNACJ222S_Reg_316 | Delete report using delete option under action tab                                       | To delete report using delete option under action tab                                       | Passed |  |

### **Config Wireless**

| Logical ID          | Title                                                           | Discription                                                                       | Status | Defect ID  |
|---------------------|-----------------------------------------------------------------|-----------------------------------------------------------------------------------|--------|------------|
| DNACJ2221S_config_2 | Code values displayed on system settings high availability page | To validate Code values<br>displayed on system settings<br>high availability page | Passed | CSCvw89634 |
| DNACJ2221S_config_3 | Command Add button is not working in Tools->Command Runner Page |                                                                                   | Passed | CSCvw94976 |

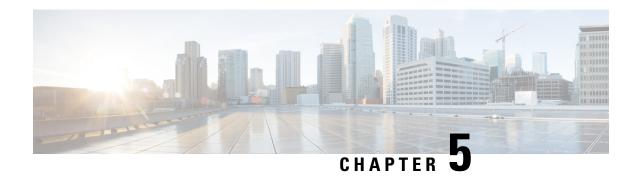

#### **Related Documents**

• Related Documentation, on page 61

#### **Related Documentation**

#### **CME 8.10 release Notes**

https://www.cisco.com/c/en/us/td/docs/wireless/access\_point/mob\_exp/810/release\_notes/b\_ME\_RN\_810.html

#### **WLC 8.10 Configuration Guide**

https://www.cisco.com/c/en/us/td/docs/wireless/controller/8-10/config-guide/b cg810.html

#### **CMX 10.6 Configuration Guide**

https://www.cisco.com/c/en/us/td/docs/wireless/mse/10-6/cmx\_config/b\_cg\_cmx106/getting\_started\_with\_cisco\_cmx.html

#### PI 3.9 User Guide

https://www.cisco.com/c/en/us/support/cloud-systems-management/prime-infrastructure-3-8/model.html

#### **ISE 3.0 Release Notes**

https://www.cisco.com/c/en/us/td/docs/security/ise/3-0/release notes/b ise 30 rn.html

#### Cisco Catalyst 9800 Series Wireless Controller Software Configuration Guide

https://www.cisco.com/c/en/us/td/docs/wireless/controller/9800/17-4/config-guide/b\_wl\_17\_4\_cg.html

#### Cisco Catalyst 9800 Series Wireless Controller 17.4 Configuration Guide

https://www.cisco.com/c/en/us/td/docs/wireless/controller/9800/17-4/config-guide/b wl 17 4 cg.html

#### Cisco Catalyst 9800 Series Wireless Controller 17.4 Release Notes

https://www.cisco.com/c/en/us/td/docs/wireless/controller/9800/17-4/release-notes/rn-17-4-9800.html

#### **Release Notes for Cisco Digital Network Architecture Spaces**

https://www.cisco.com/c/en/us/td/docs/wireless/cisco-dna-spaces/release-notes/cisco-dnaspaces-dec20.html

#### Cisco Catalyst 9600 Series Switches 17.4 Release Notes

 $https://www.cisco.com/c/en/us/td/docs/switches/lan/catalyst9600/software/release/17-4/release\_notes/ol-17-4-9600.html$ 

#### **Release Notes Cisco Digital Network Architecture Center**

 $https://www.cisco.com/c/en/us/td/docs/cloud-systems-management/network-automation-and-management/dna-center/2-1-2/release\_notes/b\_cisco\_dna\_center\_rn\_2\_1\_2.html$